# **ESCUELA POLITÉCNICA NACIONAL**

**ESCUELA DE FORMACIÓN DE TECNÓLOGOS** 

## **DESARROLLO DE UN SISTEMA WEB PARA LA GESTIÓN DE ESPACIOS FÍSICOS DEL CENTRO DEPORTIVO METROPOLITANO IÑAQUITO**

**PROYECTO PREVIO A LA OBTENCIÓN DEL TÍTULO DE TECNÓLOGO EN ANÁLISIS DE SISTEMAS INFORMÁTICOS** 

**PROYECTO INTEGRADOR** 

**REYNA ALEXANDRA CEREZO GOYA reina.cerezo@epn.edu.ec** 

**DIRECTOR** 

 **Ing. Byron Gustavo Loarte Cajamarca, M.Sc.**  byron.loarteb@epn.edu.ec

### **CODIRECTOR**

 **Ing. Luz Marina Vintimilla Jaramillo, M.Sc.**  marina.vintimilla@epn.edu.ec

**Quito, Enero 2019**

### **DECLARACIÓN**

Yo Reina Alexandra Cerezo Goya declaró bajo juramento que el trabajo aquí descrito es de mi autoría; y, que no ha sido previamente presentada para ningún grado o calificación profesional; y, que he consultado las referencias bibliográficas que se incluyen en este documento.

A través de la presente declaración cedo mis derechos de propiedad intelectual correspondientes a este trabajo, a la Escuela Politécnica Nacional, según lo establecido por la Ley de Propiedad Intelectual, por su Reglamento y por la normatividad institucional vigente.

Reina Alexandra Cerezo Goya

### **CERTIFICACIÓN**

Certifico que el presente trabajo fue desarrollado por Reina Alexandra Cerezo Goya, bajo nuestra supervisión.

Ing. Byron Loarte, M.Sc. **Ing. Marina Vintimilla, M.Sc.** Ing. Marina Vintimilla, M.Sc. DIRECTOR DE PROYECTO CODIRECTORA DE PROYECTO

### **AGRADECIMIENTO**

Agradezco a Dios por las bendiciones recibidas, a mi esposo, suegros, madre, tío José Cerezo y a mi hermano Manuel Cerezo Goya, que constantemente me brindaron su apoyo, sabios consejos y fuerza para continuar.

También agradezco a los administrativos de la ESFOT y en especial a los ingenieros Byron Loarte y Luz Marina Vintimilla, por su comprensión, ayuda y ser mi guía en la realización de este proyecto.

### **DEDICATORIA**

Dedico este proyecto a mi Dios, a mi esposo Damian Villalba, a mis hijos Mathias y Camila Villalba Cerezo, a mis padres German Cerezo y Rosa Goya por estar constantemente motivándome para ser mejor persona y profesional.

### **RESUMEN**

El presente proyecto está orientado al desarrollo de un Sistema Web para la gestión de espacios físicos del Centro Deportivo Metropolitano Iñaquito.

Para el desarrollo de este sistema se utilizó la metodología Scrum, ya que la misma es ágil, amigable y permitió llevar un orden en cada avance que se realizó en este desarrollo. El presente documento se encuentra dividido en cuatro capítulos, que especifica a continuación:

En la Introducción, se describe el planteamiento del problema, el objetivo general, objetivos específicos y el alcance de este proyecto.

En la metodología, se define como se desarrollará el Sistema Web con la metodología Scrum, la arquitectura del Sistema Web, diseño de la base de datos, prototipos de las interfaces y herramientas que se utilizaron para el desarrollo.

De la misma manera se detalla los resultados, discusiones, codificación del Sistema Web, la implementación del mismo con sus respectivas pruebas del funcionamiento.

Finalmente, se presenta las respectivas conclusiones y recomendaciones obtenidas durante el desarrollo de todo el proyecto.

**Palabras claves:** Visual Studio, Sistema web, Gestión de espacios físicos

### **ABSTRACT**

The present project is oriented to the development of a Web System for the management of physical spaces of the Iñaquito Metropolitan Sports Center.

For the development of this system the Scrum methodology was used, since it is agile, friendly and allowed to take an order in each advance that was made in this development. This document is divided into four chapters, which it specifies below:

In the Introduction, the problem statement, the general objective, specific objectives and the scope of this project are described.

In the methodology, it is defined how the Web System will be developed with the Scrum methodology, the Web System architecture, database design, prototypes of the interfaces and tools that were used for the development.

In the same way the results, discussions, coding of the Web System, the implementation of the same with their respective tests of the operation are detailed.

Finally, the respective conclusions and recommendations obtained during the development of the entire project are presented.

**Keywords:** Visual Studio, Web system, Physical space management

## **TABLA DE CONTENIDO**

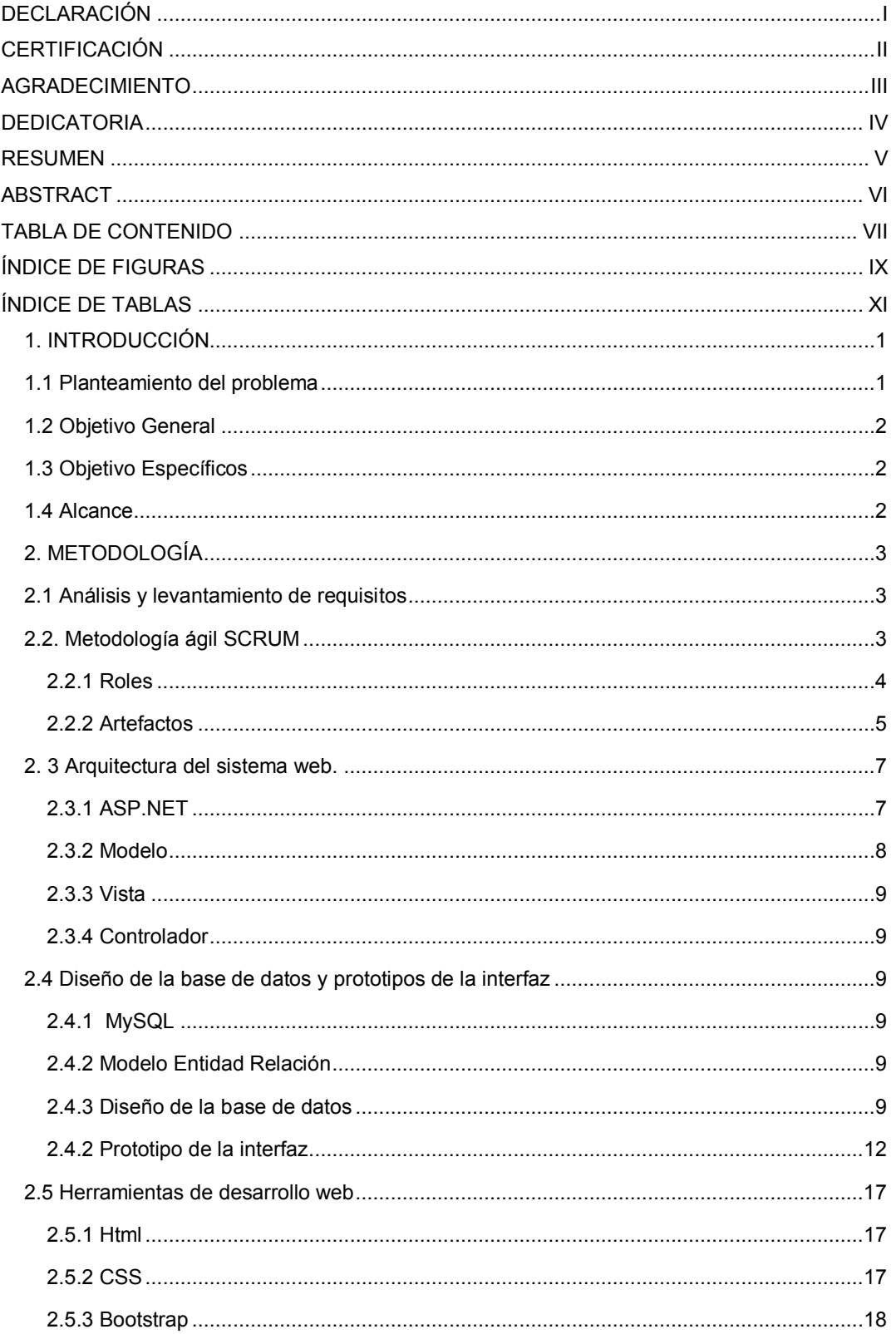

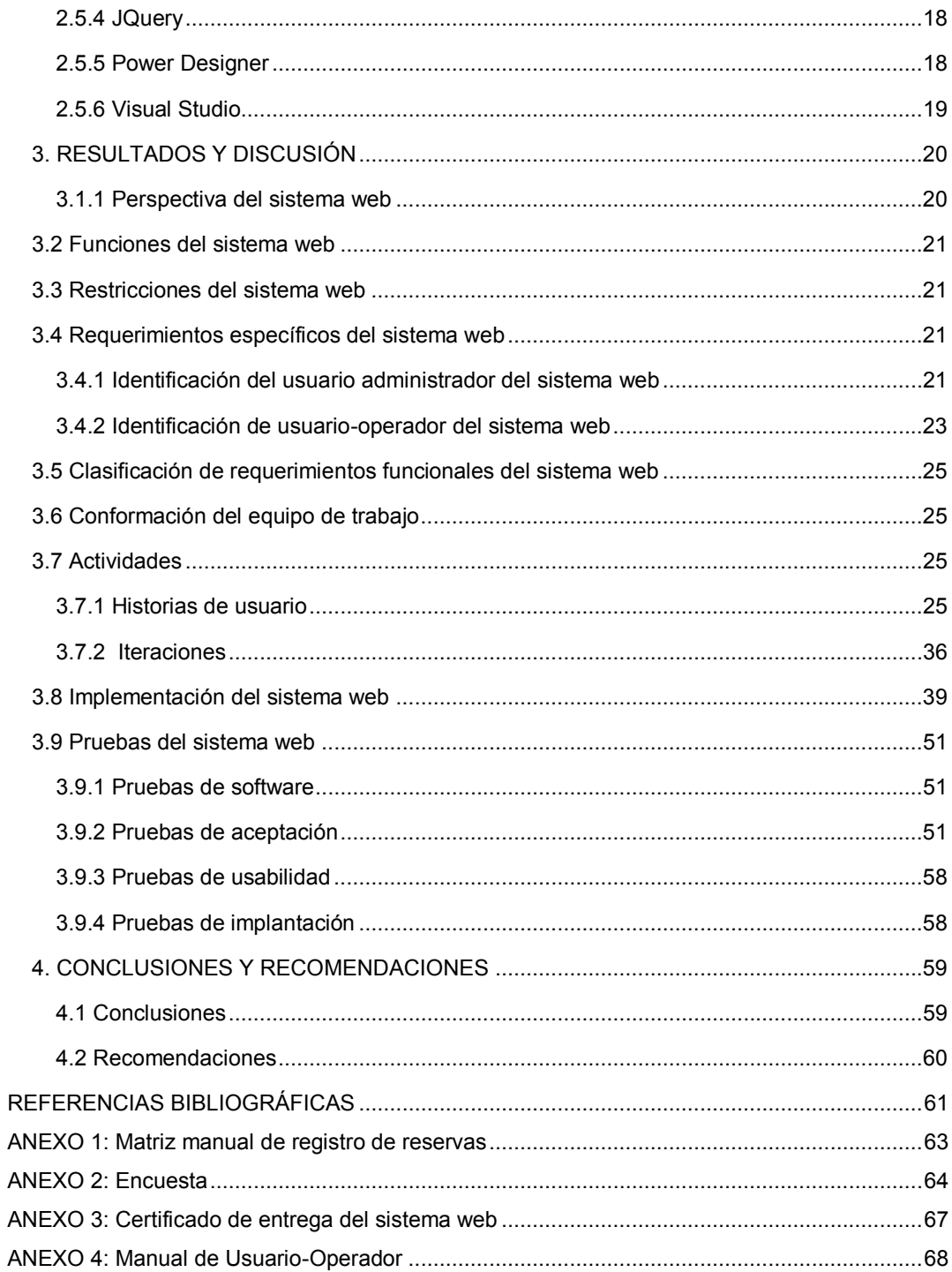

## **ÍNDICE DE FIGURAS**

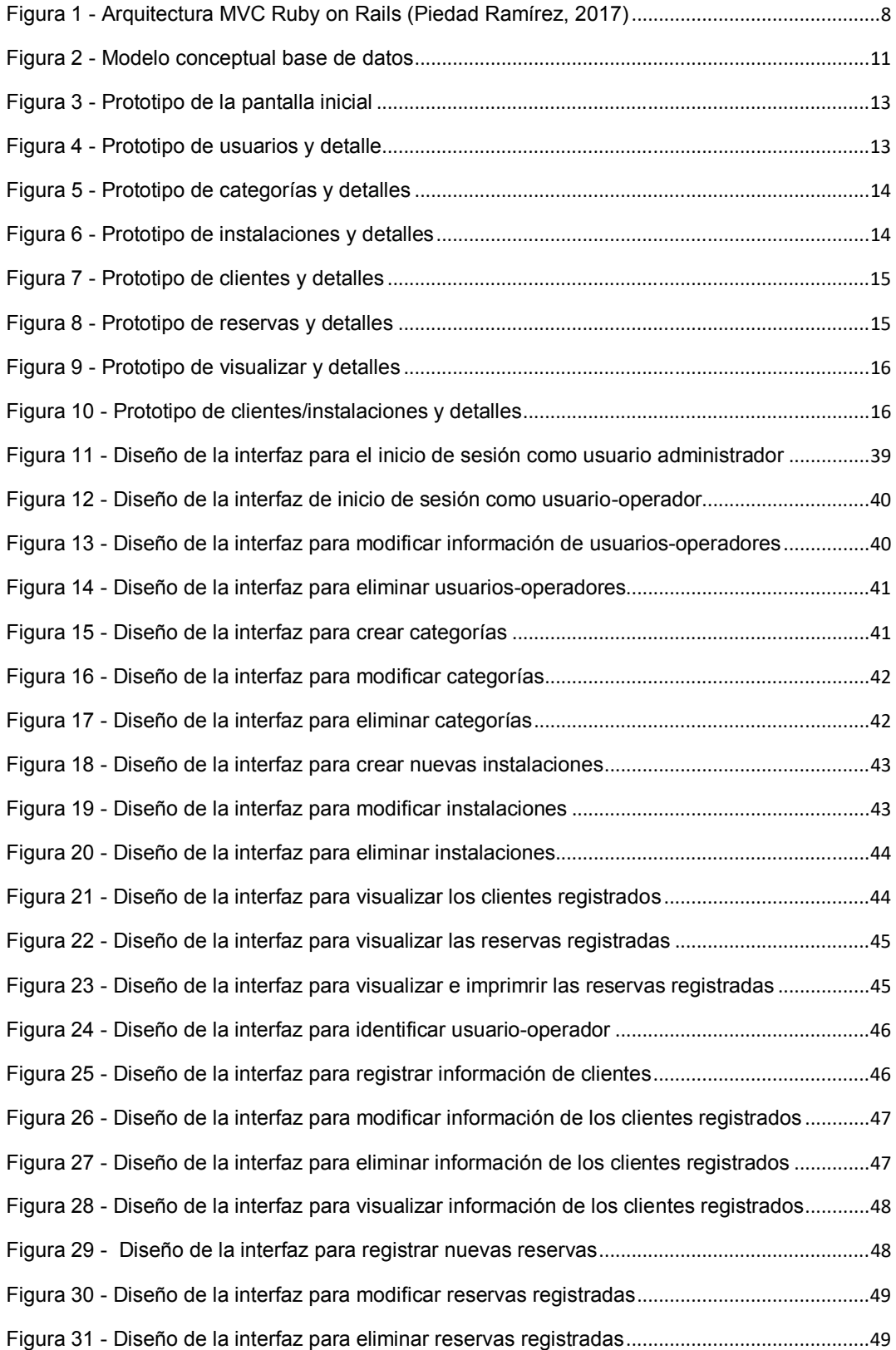

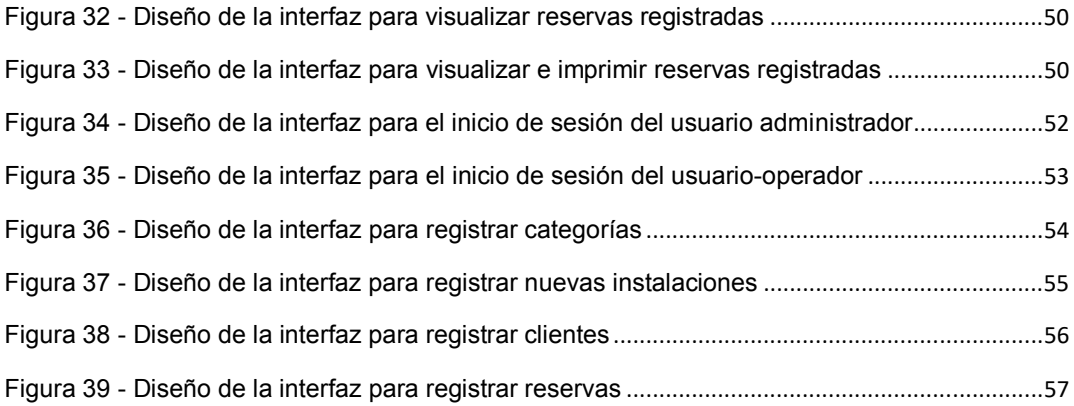

## **ÍNDICE DE TABLAS**

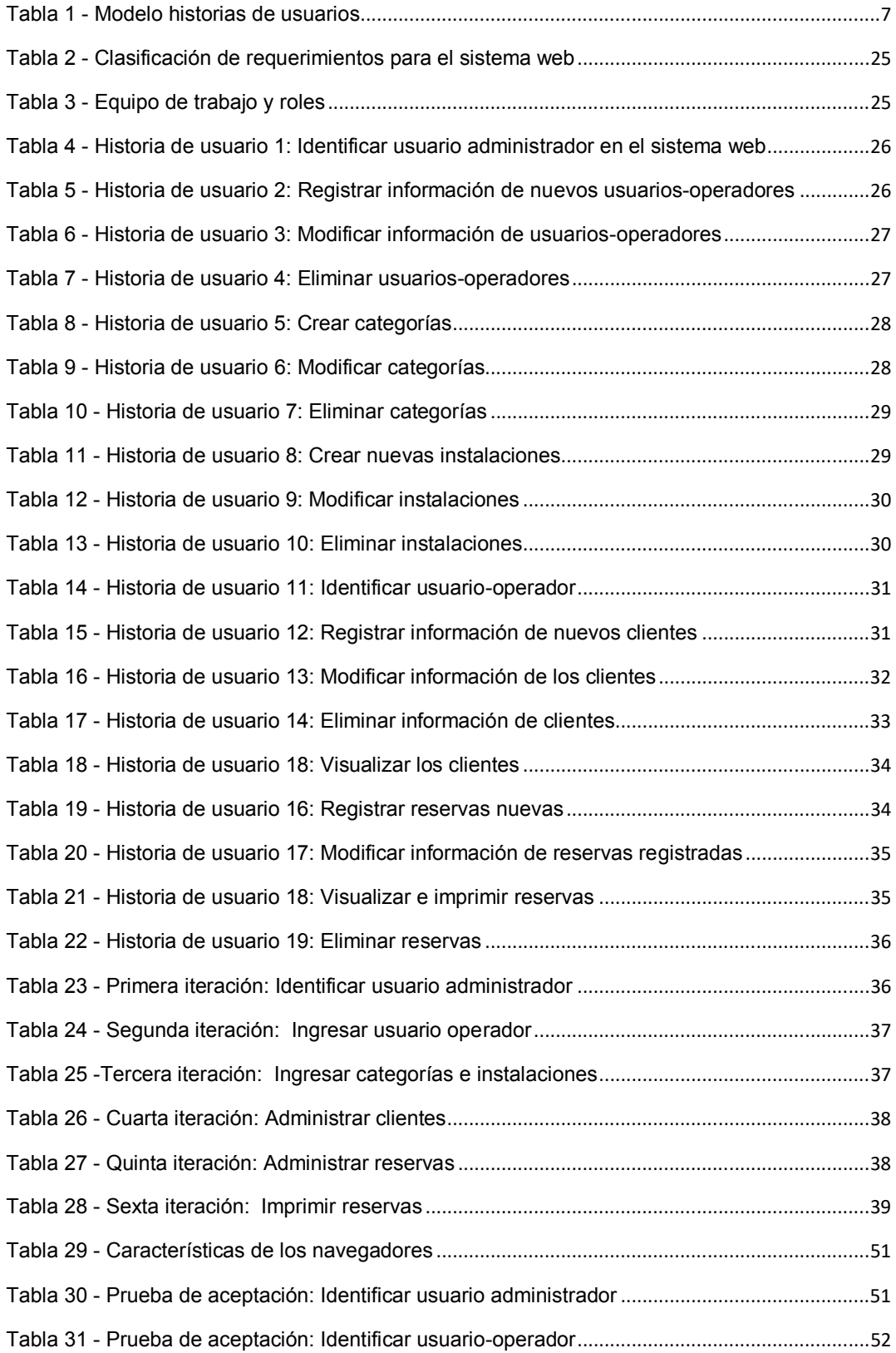

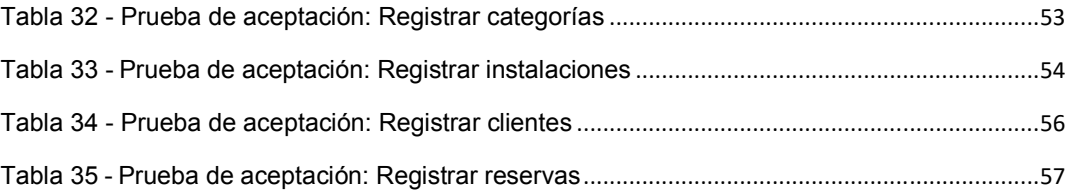

### **1. INTRODUCCIÓN**

### **1.1 Planteamiento del problema**

El Municipio de Distrito Metropolitano de Quito a través de la Dirección Metropolitana de Recreación y Deporte en su Centro Deportivo Metropolitano Iñaquito, promueve la actividad física brindando servicios gratuitos de reserva de espacios físicos como son: cancha multideportiva, indor fútbol, baloncesto, ecuavóley, canchas de tenis, gimnasio, sala de aeróbicos, sala de ajedrez, pin pon, futbolín, sala de racquet, piscina; auditorios y área de Rehabilitación-Fisioterapia, con el objetivo de realizar actividades deportivas en cada una de estas. De la misma manera cabe recalcar que cada uno de los servicios de espacios físicos son totalmente gratuitos sin costo alguno, en el cual se han invertido alrededor de 37.419 dólares en remodelación de estos espacios. (Diario la hora, 2010)

Para que la ciudadanía pueda reservar un espacio físico en el Centro Deportivo Metropolitano Iñaquito, únicamente debe acercarse a la garita con los señores guardias para registrar la reserva. (Dirección Metropolitana de Deporte y Recreación del MDMQ, 2018). Todo este proceso de reserva de los espacios físicos se lo realiza de forma manual en cuadernos, por lo que ocasiona algunos inconvenientes, tales como: acumulación de grandes cantidades de papel, búsqueda de reservas realizadas, duplicación de información en las reservas realizadas, perdida de información personal de los usuarios quienes realizaron la reserva, confusión en fechas, horarios y espacios físicos.

Finalmente, al tener toda esta información en distintos cuadernos puede ocasionar confusión o en el peor de los casos una pérdida total de la información, lo cual expone al Centro Deportivo Metropolitano Iñaquito a tener problemas de mayor magnitud.

Por lo tanto, para dar solución a esta problemática y partiendo de la situación actual en la que se encuentra el Centro Deportivo Metropolitano Iñaquito y la ciudadanía, se propone el desarrollo de un sistema web para la gestión de reservas de espacios físicos, ofreciendo un mejor manejo de la información.

### **1.2 Objetivo General**

Desarrollar un sistema web para la gestión de espacios físicos del Centro Deportivo Metropolitano Iñaquito.

### **1.3 Objetivo Específicos**

- · Identificar los problemas que presenta el Centro Deportivo Metropolitano Iñaquito en el proceso de reserva de espacios físicos.
- · Identificar los requerimientos del sistema web.
- · Diseñar la arquitectura, interfaz de usuario y base de datos del sistema web.
- · Codificar el sistema web.
- · Realizar pruebas de funcionalidad del sistema web.

### **1.4 Alcance**

El sistema web propuesto facilitará la reserva de los espacios físicos de una forma sencilla y amigable, la cual podrá ser administrada por una persona propia del Centro Deportivo Metropolitano Iñaquito.

De la misma manera con el desarrollo del sistema web propuesto permitirá agilizar los procesos de reserva por parte de la ciudadanía y además contribuirá en varios aspectos como: obtención de la información clara, precisa, centralizada y consistente, un mayor control de las áreas deportivas y fortalecimiento de la cultura cero papeles. Logrando de esta manera brindar a la ciudadanía un servicio adecuado, evitando confusiones en fechas, horarios y espacios físicos al momento que requieran utilizar las diferentes áreas que ofrece el Centro Deportivo Metropolitano Iñaquito.

Para poder garantizar la integridad, consistencia y seguridad de la información y fortalecer los procesos de reserva de los espacios deportivos el sistema web contará con un sistema de autenticación de perfiles y una serie de funcionalidades que se describen a continuación:

- · Ingresar, actualizar y eliminar información de áreas deportivas.
- · Ingresar, actualizar y eliminar reservas.
- · Visualizar información complementaria de las personas registradas en el sistema.
- · Revisar el estado de cualquier área deportiva registrado en el sistema.
- · Reporte de las reservas realizadas.

### **2. METODOLOGÍA**

#### **2.1 Análisis y levantamiento de requisitos**

Inicialmente se realizará un acercamiento con los responsables del Centro Deportivo Metropolitano Iñaquito, y se hará un análisis y levantamiento de los requerimientos la cual es una fase primordial para abastecer las ideas principales en el proyecto y las necesidades que se desea cubrir como señala el Anexo 1, para complementar esta fase se propone utilizar la metodología Ágil Scrum. La cual es utilizada para guiar las siguientes actividades: requerimientos, análisis, diseño y entregas.

El tipo de información y funcionalidad con el cual contará el sistema web se determinará mediante visitas al Centro Deportivo Metropolitano Iñaquito, el cual brinda espacios para realizar actividades deportivas, auditorios para charlas, conferencias y rehabilitación física, de la misma manera con la información obtenida en base a las reuniones con el personal encargado del centro deportivo, se realizará los formularios de registro de reserva de los espacios deportivos para los clientes que van a solicitar el uso de las mismas.

La información obtenida en base a las visitas, entrevistas y reuniones, será sometida a un proceso de análisis y depuración el cual permitirá: diseñar el esquema de base de datos, elaboración de prototipos (mockups), patrón de diseño y herramientas para el desarrollo del sistema web.

### **2.2. Metodología ágil SCRUM**

Scrum no es un proceso o una técnica para construir productos; en lugar de eso, es un marco de trabajo dentro del cual se pueden emplear varias técnicas y procesos. Scrum muestra la eficacia relativa de las prácticas de gestión de producto y las prácticas de desarrollo. (Ken Schwaber & Jeff Sutherland, Julio 2013)

Scrum se puede adoptar aplicando reglas definidas, o adoptando los valores originales Scrum con reglas personalizadas. El marco de trabajo de Scrum está formado por:

### **2.2.1 Roles**

Define las responsabilidades que cada integrante debe cumplir para garantizar que la información dada sea correcta y que exista comunicación con el cliente para la mejora del proyecto, Scrum propone los siguientes roles.

### **Scrum master**

El Scrum Master es la persona encargada de que se sigan las prácticas y valores descritos en el modelo Scrum. Se puede comparar el papel del Scrum Master al de un director/facilitador que guiará y orientará al equipo hacía el éxito de la culminación del proyecto.

El Scrum Master o facilitador de mi proyecto fue el Ingeniero Byron Loarte quien lideró la coordinación desde el inicio del tema presentado. Su orientación me sirvió de ayuda para llegar a la fase de "sprint final", sobrepasando las novedades e inquietudes que encontre en el camino.

### **Development team**

El Equipo de Desarrollo consiste en los profesionales que desempeñan el trabajo de entregar un Incremento de producto " Terminado", que potencialmente se pueda poner en producción, al final de cada Sprint. Solo los miembros del Equipo de Desarrollo participan en la creación del Incremento.(Ken Schwaber & Jeff Sutherland, Julio 2013)

En el presente proyecto el rol de Development Team, lo cumple Reina Cerezo como desarrolladora del sistema web del Centro Deportivo Metropolitano Iñaquito.

#### **Product owner**

Como dueño del producto es el vínculo entre el cliente y el equipo de desarrollo ya que debe cumplir con las siguientes funciones (Monte, 2016):

Para lo cual se realizó las siguientes actividades:

- · Definir la estrategia y los objetivos.
- · Mantener el producto backlog.
- · Negociar el alcance y presupuesto con el cliente.
- · Definir, junto con el scrum master, los criterios de aceptación del proyecto y de cada sprint
- · Participar en los sprint reviews.
- · Ayuda al scrum master y al development team a resolver cualquier cuestión en lo referente a proyecto, la funcionalidad y los productos.

### **2.2.2 Artefactos**

Herramientas planteadas por Scrum para que los roles mencionados en la sección anterior puedan llevar a cabo sus respectivas actividades. Las que se detallan a continuación no son las únicas, pero si las mínimas que requiere la metodología.

### **Product backlog**

La Lista de Producto es una lista ordenada de todo lo que podría ser necesario en el producto, y es la única fuente de requisitos para cualquier cambio a realizarse en el producto. El Dueño de Producto (Product Owner) es el responsable de la Lista de Producto, incluyendo su contenido, disponibilidad y ordenación (Ken Schwaber & Jeff Sutherland, Julio 2013)

Dentro de la lista de funcionalidades del Sistema Web para la gestión de espacios físicos del Centro Deportivo Metropolitano Iñaquito son las siguientes:

- · Identificación del usuario administrador del sistema web
- · Registrar usuarios/operadores
- · Modificar usuarios-operadores
- · Eliminar usuarios-operadores
- · Crear categorías
- · Modificar categorías
- · Eliminar categorías
- · Crear instalaciones
- · Modificar instalaciones
- · Eliminar instalaciones
- · Visualizar clientes
- · Visualizar reservas
- · Reportes
- · Identificación de usuario-operador del sistema web
- · Registrar clientes
- · Modificar clientes
- · Eliminar clientes
- · Registrar reservas
- · Modificar reservas
- · Eliminar reservas
- · Visualizar reservas
- · Visualizar clientes
- · Reportes

### **Sprint**

Un sprint o iteración es el periodo de tiempo con una duración recomendada de 2 a 4 semanas, en el cual el equipo de desarrollo trabaja en convertir las historias de Product Backlog en una nueva versión del sistema que se está implementando.

Durante un sprint no se puede cambiar los objetivos/requisitos planteados al iniciar la misma, ya que complica el enfoque del equipo y altera su compromiso con el proyecto. Para logar el cumplimiento de todos los requisitos se debe organizarlos completando primero los que el cliente considere de más valor. Trabajar de esta forma permite tener capacidad de reacción frente a cambios.

Debo mencionar que para el sistema web del Centro Deportivo Metropolitano Iñaquito, se han elaborado 6 iteraciones en base a las historias de usuario, cada iteración tiene su respectiva lista de actividades y el tiempo estimado que se utilizó para llevar a cabo las tareas requeridas en el desarrollo del sistema web.

### **Historias de usuario**

Descripción de una funcionalidad que debe incorporar un sistema de software, y cuya implementación aporta valor al cliente.

La estructura de una historia de usuario está formada por:

- · Nombre breve y descriptivo.
- · Descripción de la funcionalidad en forma de diálogo o monólogo del usuario describiendo la funcionalidad que desea realizar.
- · Criterio de validación y verificación que determinará para considerar terminado y aceptable por el cliente el desarrollo de la funcionalidad descrita. (Scrum Manager, marzo 2014)

### **Tabla 1** - Modelo historias de usuarios

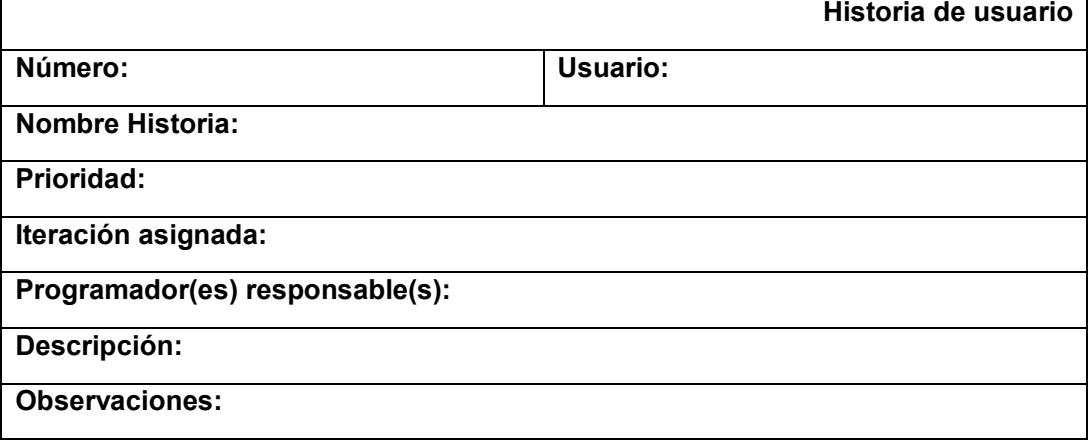

**Nota:** Elaborado por Scrum Manager

Para el desarrollo del sistema web del Centro Deportivo Metropolitano Iñaquito se ha conformado 19 historias de usuario, las cuales han permitido recopilar los requerimientos del sistema web.

### **2. 3 Arquitectura del sistema web.**

### **2.3.1 ASP.NET**

Es un framework para aplicaciones web desarrollado y comercializado por Microsoft, es usado por programadores para construir sitios web dinámicos, aplicaciones web y servicios web XML, es la tecnología sucesora de la tecnología Active Server Pages (ASP).

ASP.NET esta construido sobre Common Languaje Runtime, permitiendo a los programadores escribir código ASP.NET usando cualquier lenguaje admitido por el .NET Framework. ( Pérez Bautista, diciembre 2011)

Para el desarrollo del sistema web del Centro Deportivo Metropolitano Iñaquito, se utilizará el patrón de arquitectura MVC (Modelo, Vista, Controlador) mismo que maneja tres capas, que interactúan entre sí para el correcto funcionamiento de las capas, a continuación, en el siguiente gráfico, se muestra la arquitectura del sistema.

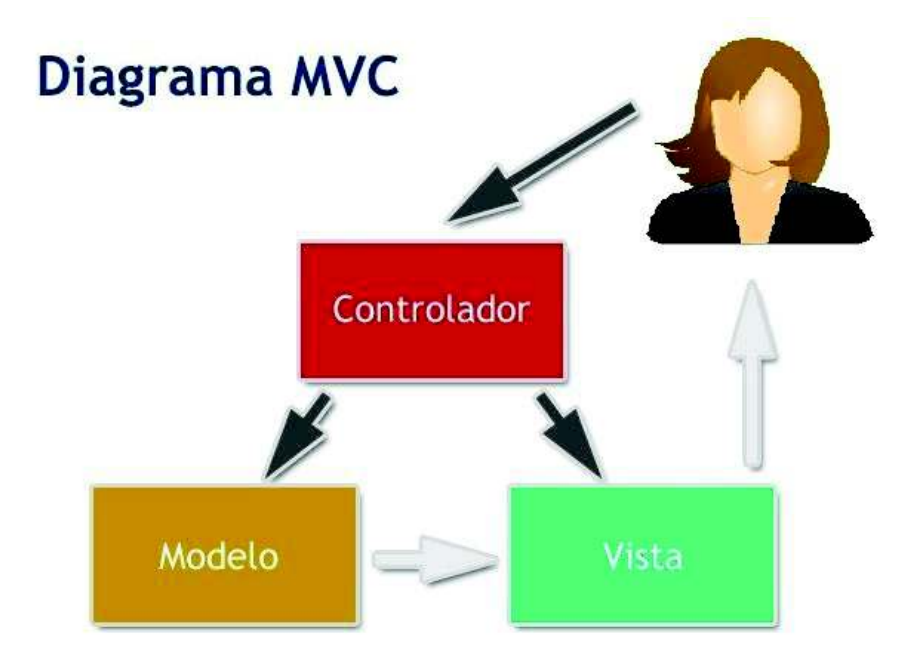

**Figura 1 -** Arquitectura MVC Ruby on Rails (Piedad Ramírez, 2017)

### **2.3.2 Modelo**

En esta capa el framework ASP.NET con su mapeo, objeto, relacional ORM actúa directamente en la base de datos, permitiendo que sean que las sentencias SQL sean más dinámicas, ya que cada de consulta SQL se encuentra definida en clases propias de C# haciendo que tareas de codificación como consultar, insertar, recuperar, y modificar información sean más dinámicas y solo se necesita pocas líneas de código para su desempeño.

### **2.3.3 Vista**

Esta es la capa donde interactúa el usuario, es la parte visual del sitio web del Centro Deportivo Metropolitano Iñaquito, aquí se tiene los archivos que se ejecutan conjuntamente haciendo llamados a los scripts de HTML, JavaScript, CSS, etc. Es decir todo el diseño e interfaces de usuario básicamente se encuentra en esta capa.

#### **2.3.4 Controlador**

El controlador hace que interactúe la capa de la vista conjuntamente con capa del modelo, haciendo las peticiones de envío y recepción de datos, haciendo el llamado a varias funciones incluidas en las clases del controlador, generando o devolviendo la lógica del negocio por medio de la vista.

### **2.4 Diseño de la base de datos y prototipos de la interfaz**

### **2.4.1 MySQL**

MySQL como motor de base de datos de la aplicación por su fácil configuración y su integración en distintos sistemas operativos, esta base de datos es Open Source (Código abierto), su velocidad al realizar las operaciones, es lo que le hace uno de los gestores con mejor rendimiento para la comunicación de datos en el sitio web, posee un bajo costo en requerimientos para la elaboración de la base de datos, ya que debido a su bajo consumo puede ser ejecutado en una máquina con escasos recursos, MySQL usa la licencia GPL.

### **2.4.2 Modelo Entidad Relación**

El modelo entidad relación nos permite conocer cuáles son las entidades de datos y las relaciones que existen entre cada entidad del sistema, a partir de este modelo se puede generar el script necesario para crear la estructura física de la base de datos que se utilizara en el resto del desarrollo y en la implementación del sistema.

### **2.4.3 Diseño de la base de datos**

Establecidos los requerimientos funcionales del sistema web y recolectada la información considerada prioritaria por parte del administrador del Centro Deportivo Metropolitano Iñaquito, se procedió a definir el modelo de datos.

Los pasos que se llevaron a cabo para definir el modelo conceptual de base de datos se detallan a continuación:

- · Definición de las entidades del modelo (tablas)
- · Construcción de claves primarias
- · Establecimiento de relaciones de tablas
- · Creación de llaves foráneas

A continuación, en la Figura 2 se observa el esquema final de base de datos utilizado en el sistema web.

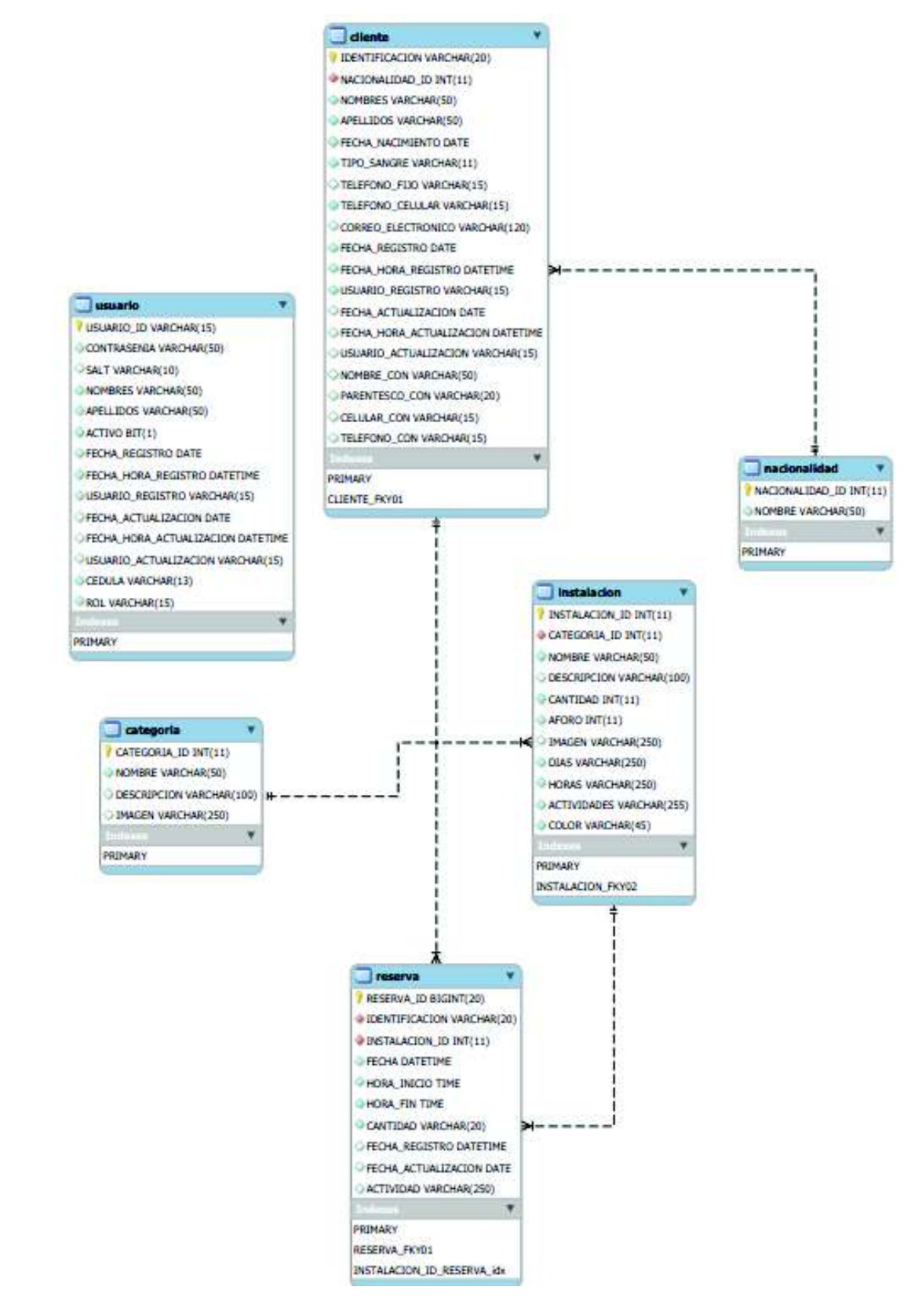

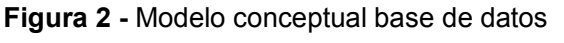

#### **2.4.2 Prototipo de la interfaz**

### **Mockups**

Mockups son fotomontajes que permiten a los diseñadores gráficos y web mostrar al cliente cómo quedaran sus diseños. Tanto si es un logotipo, como una tarjeta de visita, un folleto o una página web, existen mock up's para todos los gustos y colores. Además, permiten ahorrar en gastos de impresión, gracias a que estas maquetas permiten enseñar a los clientes una idea más aproximada de cómo se vería el diseño en diferentes formatos: papel, páginas web, papelería, rótulos, vinilos, carteles con resultados muy realistas y bastante aproximados a la realidad.

Para el desarrollo del sistema web se elaboró prototipos en base a mockups con el posible diseño de la interfaz de usuario operador, basados en las observaciones y sugerencias entregadas por el administrador del Centro Deportivo Metropolitano Iñaquito. Posteriormente a la presentación del prototipo se procede a realizar las correspondientes inclusiones y modificaciones en el diseño.

Algunas de las inclusiones y modificaciones de mayor importancia se detallan a continuación:

- · Utilización de logos del Gobierno Autónomo Descentralizado (GAD) del Distrito Metropolitano de Quito y de la Dirección de Recreación y Deporte.
- · Incorporación de imagen de fondo en pantalla inicial.
- · Utilización de colores representativos del Centro Deportivo Metropolitano Iñaquito.

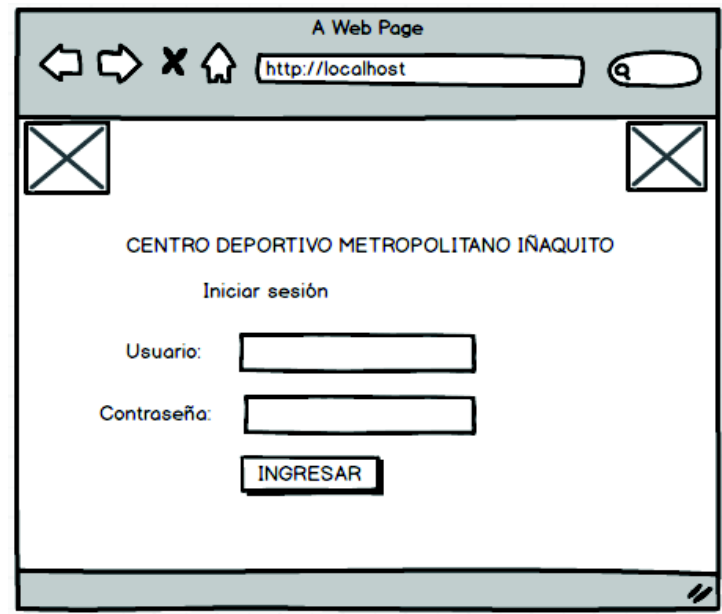

**Figura 3 -** Prototipo de la pantalla inicial

**Elaborado por**: Reina Alexandra Cerezo Goya

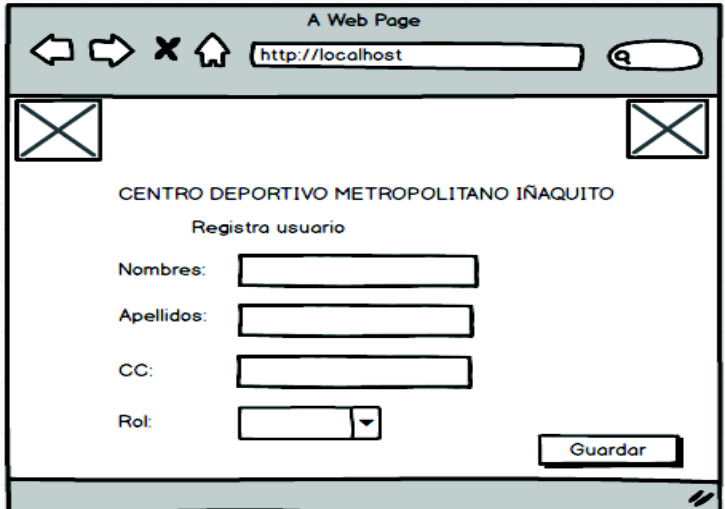

**Figura 4 -** Prototipo de usuarios y detalle

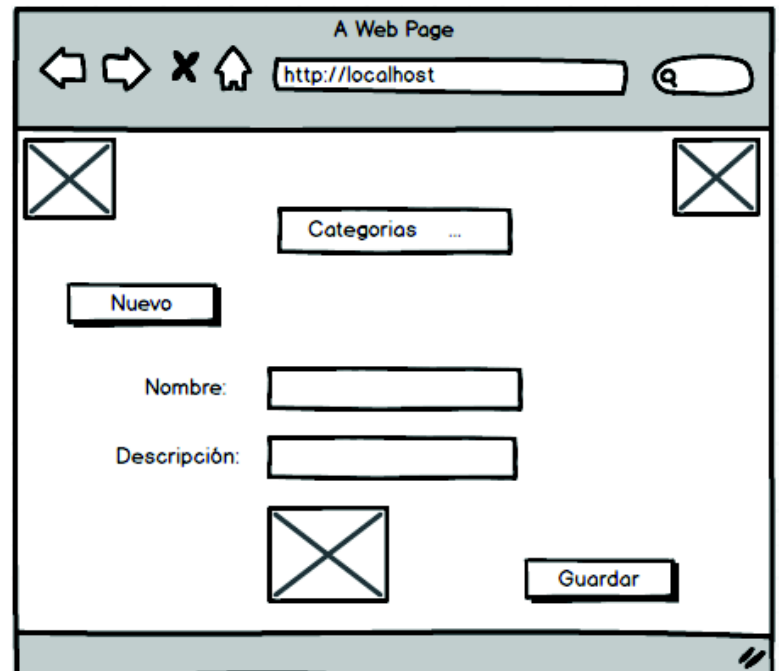

**Figura 5 -** Prototipo de categorías y detalles

**Elaborado por**: Reina Alexandra Cerezo Goya

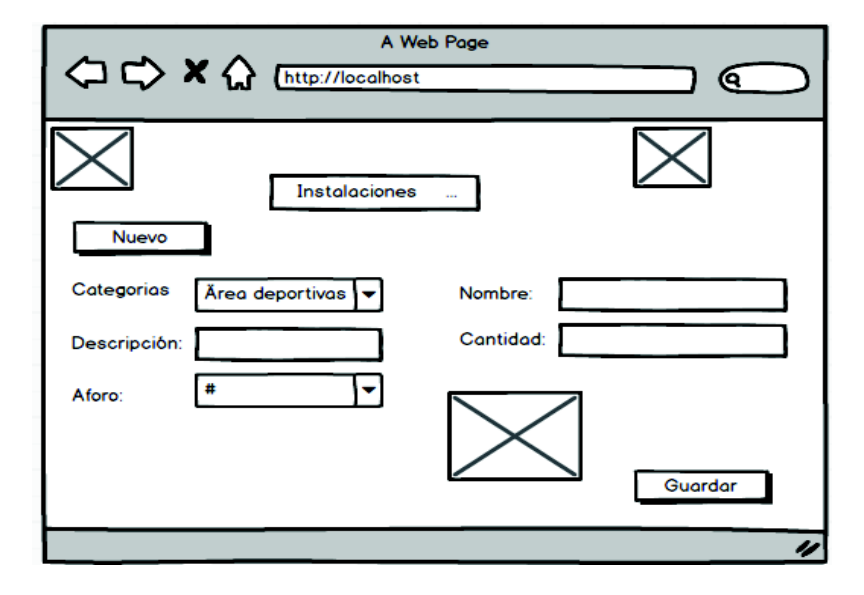

**Figura 6 -** Prototipo de instalaciones y detalles

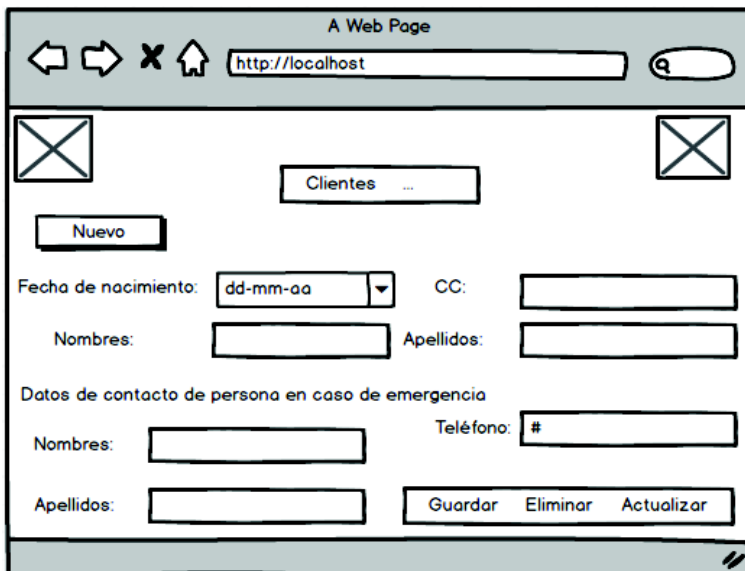

**Figura 7 -** Prototipo de clientes y detalles

**Elaborado por**: Reina Alexandra Cerezo Goya

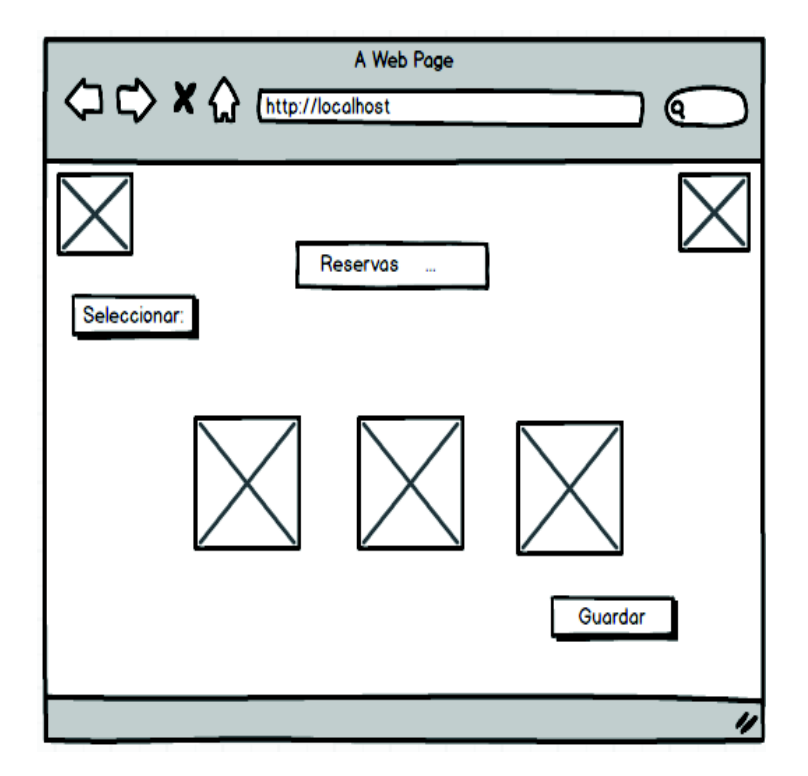

**Figura 8 -** Prototipo de reservas y detalles

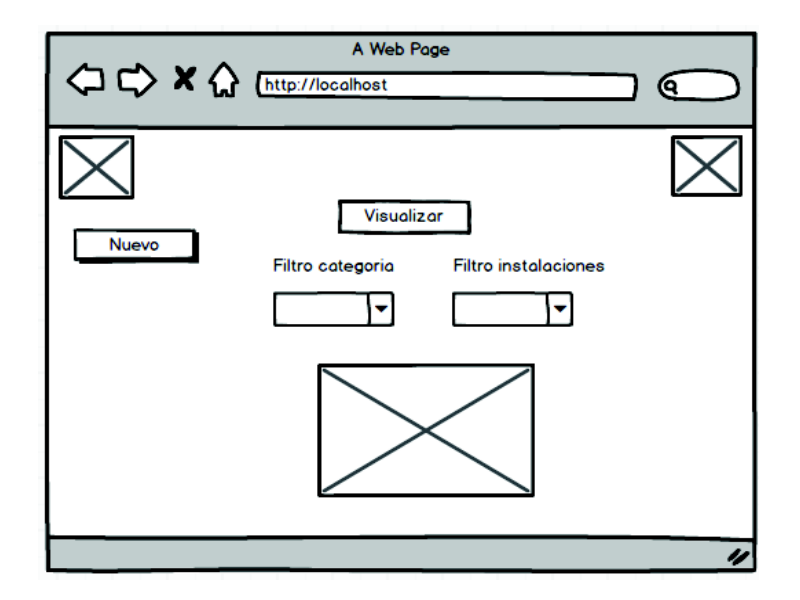

**Figura 9 -** Prototipo de visualizar y detalles

**Elaborado por**: Reina Alexandra Cerezo Goya

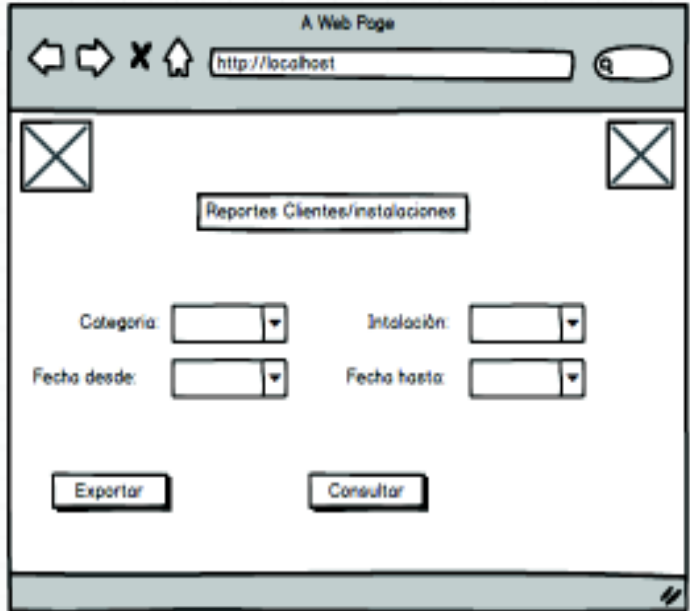

**Figura 10 -** Prototipo de clientes/instalaciones y detalles

### **2.5 Herramientas de desarrollo web**

### **2.5.1 Html**

Es un lenguaje que se utiliza para desarrollo de páginas web, HTML es la sigla de (HyperText Markup Language) es un lenguaje para describir el contenido de los documentos de la web. Utiliza una sintaxis especial que contiene marcadores (conocidos como "elementos") que rodean al texto que hay dentro del documento para indicar a los agentes de usuario cómo deben interpretar esta parte del documento. (Henríquez Díaz, 2016)

Uno de los beneficios de Html para mi proyecto fue la compatibilidad multiple entre navegadores Mozilla Firefox y Google Chrome, con los cuales se facilita el enlace de mi sistema web.

### **2.5.2 CSS**

Más conocida como Cascading Style Sheets que en lengua española lo define como Hojas de Estilo en Cascada. Este lenguaje señala la presentación de los documentos estructurados en hojas de estilo para diferentes métodos de interpretación, y define cómo se mostrará y como se ve un documento en pantalla.

### **CARACTERÍSTICAS**

- · Complementariedad con documentos estructurados.
- · Mantenibilidad.
- · Simplicidad.
- · Rendimiento de la red.
- · Flexibilidad.
- · Riqueza.
- · Combinación con lenguajes alternativos.
- · Accesibilidad. (Carlos Benítez, diciembre 2001)

La flexibilidad en el uso del CSS, en mi sistema web me permite cambiar el diseño fácilmente a través de las hojas de estilo y mejorar la velocidad de carga de la web.

### **2.5.3 Bootstrap**

Es un framework originalmente creado por Twitter, que permite crear interfaces web con CSS y JavaScript, cuya particularidad es la de adaptar la interfaz del sitio web al tamaño del dispositivo en que se visualice. Es decir, el sitio web se adapta automáticamente al tamaño de una PC, Tablet u otro dispositivo. Esta técnica de diseño y desarrollo se conoce como "responsive design" o diseño adaptativo. (Solis, 2014).

A través de esta herramienta logre tener mi sistema web bien organizado de forma visual, lo cual permite utilizar elementos web: desde iconos a desplegables, combinando HTML, CSS y Javascript.

#### **2.5.4 JQuery**

JQuery es una biblioteca de Javascript, es un conjunto de implementaciones funcionales ya definidas, desarrolladas y probadas que están listas para utilizar. JQuery fue creada inicialmente por John Resig y permite simplificar la manera de interactuar con los documentos HTML. Es decir, con las funciones propias de jQuery, al igual que con otras bibliotecas, se logran grandes resultados en menos tiempo y espacio. (Costa, 2013)

### **2.5.5 Power Designer**

Es un computer Aided Software Engineering (CASE), herramienta escrita originalmente a mediados de la década de 1980, para elaborar el modelado a gran escala de base de datos. Sus principales funciones son la implementación de las estructuras de datos necesarias para implementar los sistemas informáticos.

Esta herramienta modela diagrama entidad-relacion para diferentes motores de base de datos como MySQL. Puede utilizarse para diseñar el esquema de una base de datos nueva, documentar una ya existente o realizar una migración compleja.

La aplicación permite elaborar y observar una representación visual de las tablas, vistas, procedimientos almacenados y foreing Keys de las bases de datos, también sincronizar el modelo en desarrollo con la base de datos real, asi como la ingeniería inversa para importar el esquema de una base de datos ya existente el cual

18

haya sido guardado como una copia de seguridad con el Administrador de MySQL, adicionalmente se puede generar el sript necesario para crear la base de datos esquematizada.

PowerDesigner provee un ambiente de diseño para construir diagramas UML. Un modelo es una abstracción del sistema, una representación gráfica de una colección de elementos de modelado, a menudo dibujada como un grafo con vértices conectados por arcos.

Un proceso de desarrollo de software debe ofrecer un conjunto de modelos que permitan expresar el producto desde cada una de las perspectivas de interés. Es aquí donde se hace evidente la importancia UML en el contexto de un proceso de desarrollo de software.

Mediante esta herramienta se realizó la interfaz gráfica la cual es altamente personalizable, y hace que las tareas para el proyecto sean muy fáciles y tener acceso rápido a todas las funciones.

### **2.5.6 Visual Studio**

Es un entorno de desarrollo integrado que permite a desarrolladores crear aplicaciones Web y escritorio, para sistemas operativos Windows.

Microsoft Visual Studio es un conjunto completo de herramientas de desarrollo para la generación de aplicaciones web ASP.NET, Servicios Web XML, aplicaciones de escritorio y aplicaciones móviles. Visual Basic, Visual C# y Visual C++ utilizan todo el mismo entorno de desarrollo integrado (IDE), que habilita el uso compartido de herramientas y facilita la creación de soluciones en varios lenguajes. (Takeshi Hamano, julio 27, 2016)

Para el desarrollo del sistema web para la gestión de espacios físicos del Centro Deportivo Metropolitano Iñaquito se utilizó Visual Studio ya que con su conjunto de herramientas sus tecnologías de desarrollo de software tomando en cuenta los componentes para crear el sistema web en mención con características eficaces, amigables y de alto rendimiento, lo que me permite programar el sistema web propuesto.

### **3. RESULTADOS Y DISCUSIÓN**

### **3.1.1 Perspectiva del sistema web**

### **Interface de usuario para el sistema web**

La interface del usuario administrador permitirá interactuar en el sistema web mediante los navegadores correctamente instalados en el sistema operativo del equipo que se esté utilizando. Los navegadores con los que se puede ejecutar de la forma más adecuada y segura sin interrupción son:

· Google Chrome

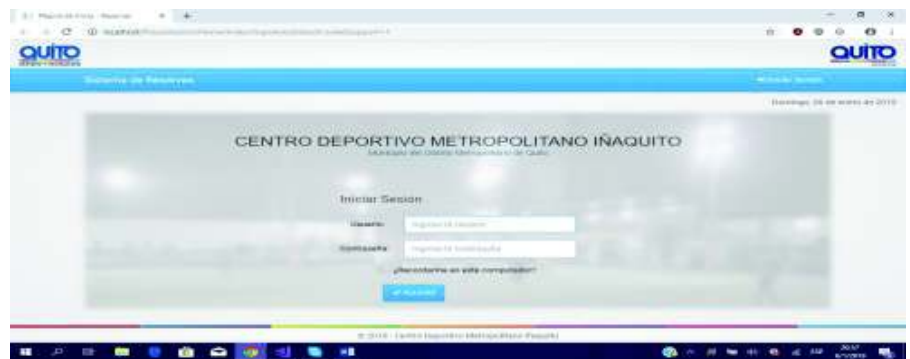

· FireFox

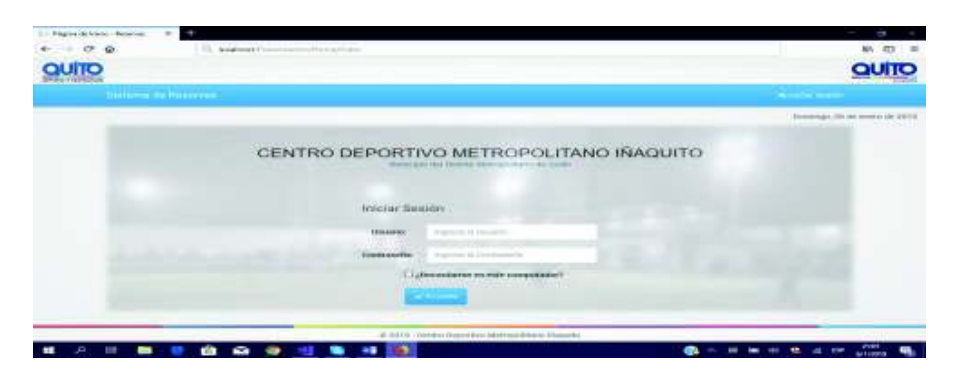

#### **Interface de hardware para el sistema web**

El hardware y su interfaz se manejarán a nivel de dispositivos. Para usuarios y reservas de espacios físicos (registrar usuarios, reservar espacios, modificar y eliminar) se utilizará el teclado o el mouse. Para verificar la información se la reflejará en el monitor de la computadora, como herramienta primordial donde se relacionará la interface que permitirá la interrelación entre la comunicación de software y hardware.

#### **Interfaces de software para el sistema web**

La interface de software entregara información para el usuario administrador de cada una de las reservas de los clientes y de los espacios físicos deportivos, además de permitir identificarse con el administrador y el sistema web.

### **3.2 Funciones del sistema web**

- · Identificación de perfiles
- · Ingresar, actualizar y eliminar información de áreas deportivas
- · Ingresar, actualizar y eliminar reservas
- · Visualizar información complementaria de los clientes registrados en el sistema web
- · Revisar el estado de cualquier área deportiva registrado en el sistema web
- · Reporte de las reservas realizadas

### **3.3 Restricciones del sistema web**

El sistema web es exclusivamente para el Centro Deportivo Metropolitano Iñaquito.

El usuario administrador obligatoriamente debe identificarse con sus respectivas credenciales para el uso del sistema web.

El sistema web estará instalado en un computador y estará disponible únicamente cuando el usuario tenga activa la sesión.

### **3.4 Requerimientos específicos del sistema web**

### **Funcionalidades del sistema web**

### **3.4.1 Identificación del usuario administrador del sistema web**

El usuario administrador deberá tener conocimientos básicos de uso de un computador, además de conocer las instalaciones deportivas del Centro Deportivo Metropolitano Iñaquito.

De la misma manera el usuario administrador debe identificarse mediante sus credenciales que serán usuario y contraseña, y podrá realizar las actividades que se describen a continuación:

#### **Registrar usuarios/operadores**

El usuario administrador tendrá la posibilidad de registrar información de nuevos usuarios operadores con sus respectivos campos requeridos en el sistema web.

### **Modificar usuarios-operadores**

El usuario administrador tendrá la posibilidad de modificar información de usuarios-operadores ingresados en el sistema web.

#### **Eliminar usuarios-operadores**

El usuario administrador tendrá la posibilidad de eliminar usuarios-operadores registrados en el sistema web.

#### **Crear categorías**

El usuario administrador tendrá la posibilidad de crear nuevas categorías en el sistema web.

### **Modificar categorías**

El usuario administrador tendrá la posibilidad de modificar categorías creadas en el sistema web.

### **Eliminar categorías**

El usuario administrador tendrá la posibilad de eliminar categorías creadas en el sistema web.

### **Crear instalaciones**

El usuario administrador tendrá la posibilidad de crear nuevas instalaciones en el sistema web.

### **Modificar instalaciones**

El usuario administrador tendrá la posibilidad de modificar instalaciones creadas en el sistema web.

### **Eliminar instalaciones**

El usuario administrador tendrá la posibilidad de eliminar instalaciones creadas en el sistema web.

### **Visualizar clientes**

El usuario administrador tendrá la posibilidad de visualizar los clientes registrados en el sistema web.

### **Visualizar reservas**

El usuario administrador tendrá la posibilidad de visualizar las reservas registrados en el sistema web.

### **Reportes**

El usuario administrador tendrá la posibilidad de imprimir reportes.

### **3.4.2 Identificación de usuario-operador del sistema web**

El usuario-operador debe identificarse mediante sus credenciales que serán usuario y contraseña, y podrá realizar las actividades que se señalan a continuación:

### **Registrar clientes**

El usuario-operador tendrá la posibilidad de registrar información de nuevos clientes con sus respectivos campos requeridos en el sistema web.

### **Modificar clientes**

El usuario-operador tendrá la posibilidad de modificar información de los clientes registrados.
### **Eliminar clientes**

El usuario-operador tendrá la posibilidad de eliminar información registrada de los clientes.

#### **Registrar reservas**

El usuario-operador tendrá la posibilidad de registrar reservas nuevas.

### **Modificar reservas**

El usuario-operador tendrá la posibilidad de modificar información de reservas registradas.

#### **Eliminar reservas**

El usuario-operador tendrá la posibilidad de eliminar reservas registradas.

#### **Visualizar reservas**

El usuario-operador tendrá la posibilidad de visualizar las reservas registrados en el sistema web.

#### **Visualizar clientes**

El usuario-operador tendrá la posibilidad de visualizar los clientes registrados en el sistema web.

#### **Reportes**

El usuario-operador tendrá la posibilidad de imprimir reportes.

# **3.5 Clasificación de requerimientos funcionales del sistema web**

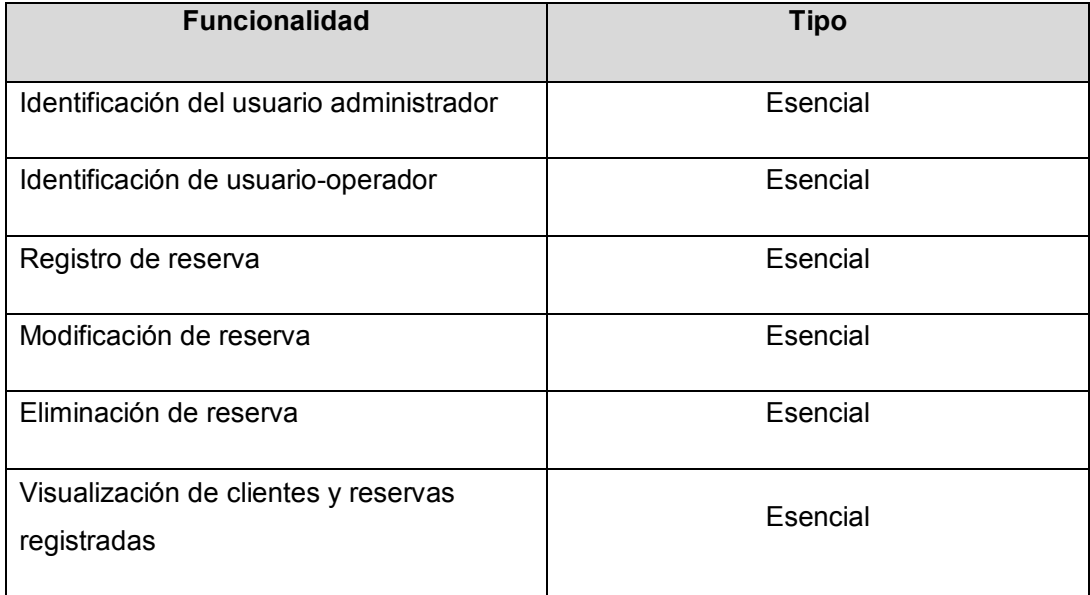

**Tabla 2** - Clasificación de requerimientos para el sistema web

**Elaborado por:** Reina Alexandra Cerezo Goya

## **3.6 Conformación del equipo de trabajo**

#### **Tabla 3** - Equipo de trabajo y roles

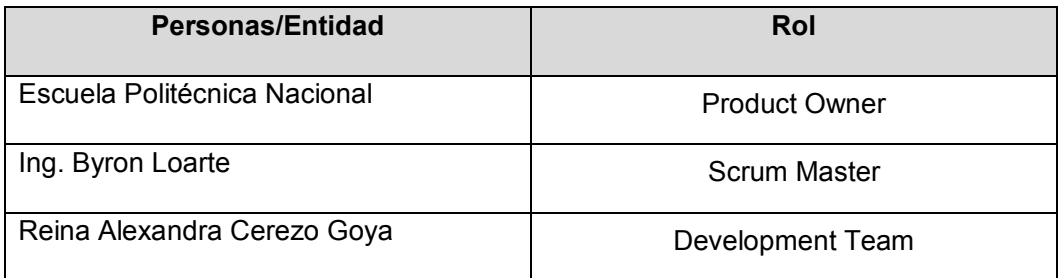

**Elaborado por:** Reina Alexandra Cerezo Goya

### **3.7 Actividades**

#### **3.7.1 Historias de usuario**

 El producto backblog se encuentra conformado por 19 historias de usuario, las cuales han permitido recopilar los requerimientos del sistema web.

**Tabla 4** - Historia de usuario 1: Identificar usuario administrador en el sistema web

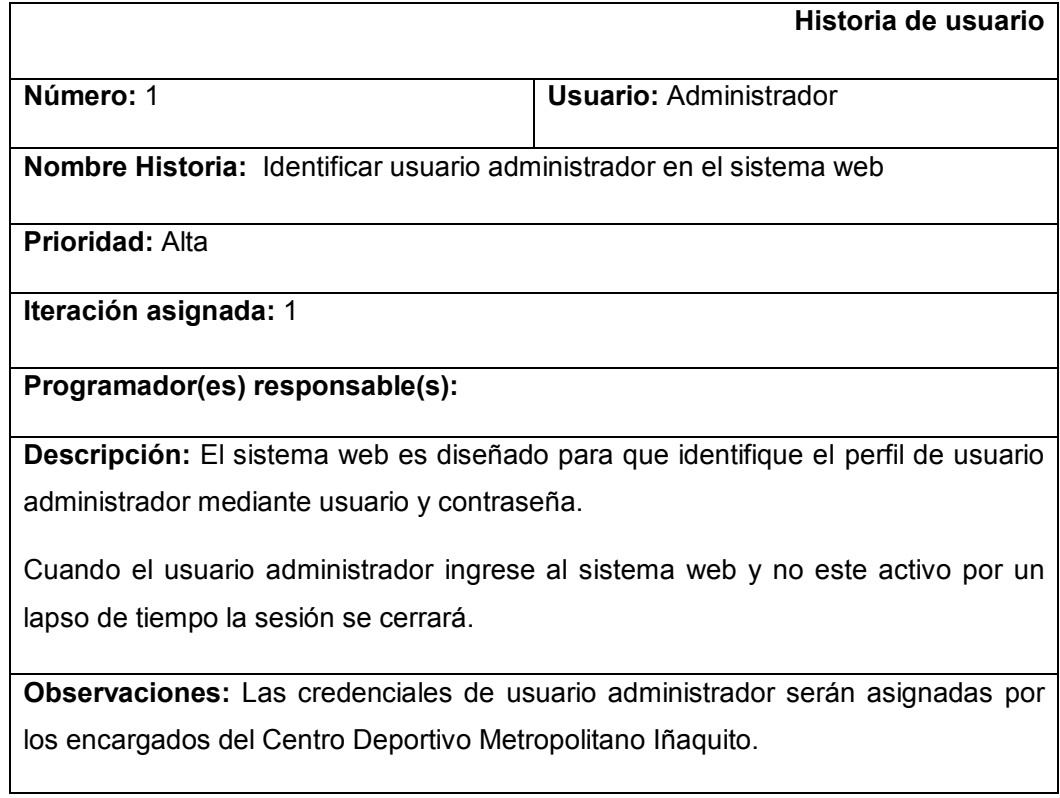

**Elaborado por:** Reina Alexandra Cerezo Goya

**Tabla 5** - Historia de usuario 2: Registrar información de nuevos usuarios-operadores

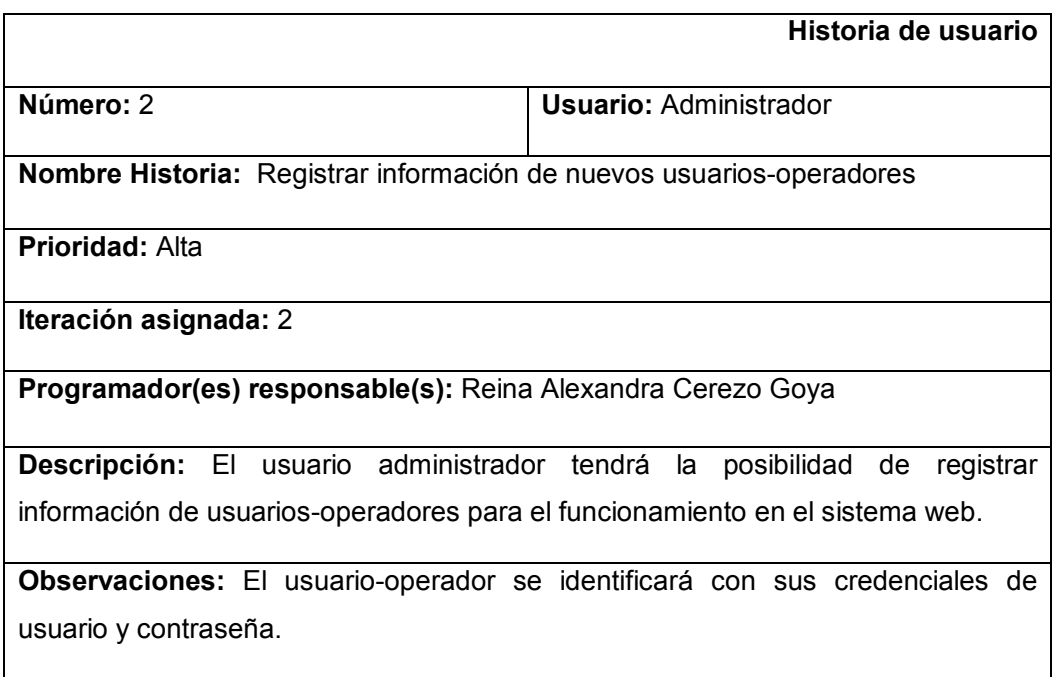

**Tabla 6** - Historia de usuario 3: Modificar información de usuarios-operadores

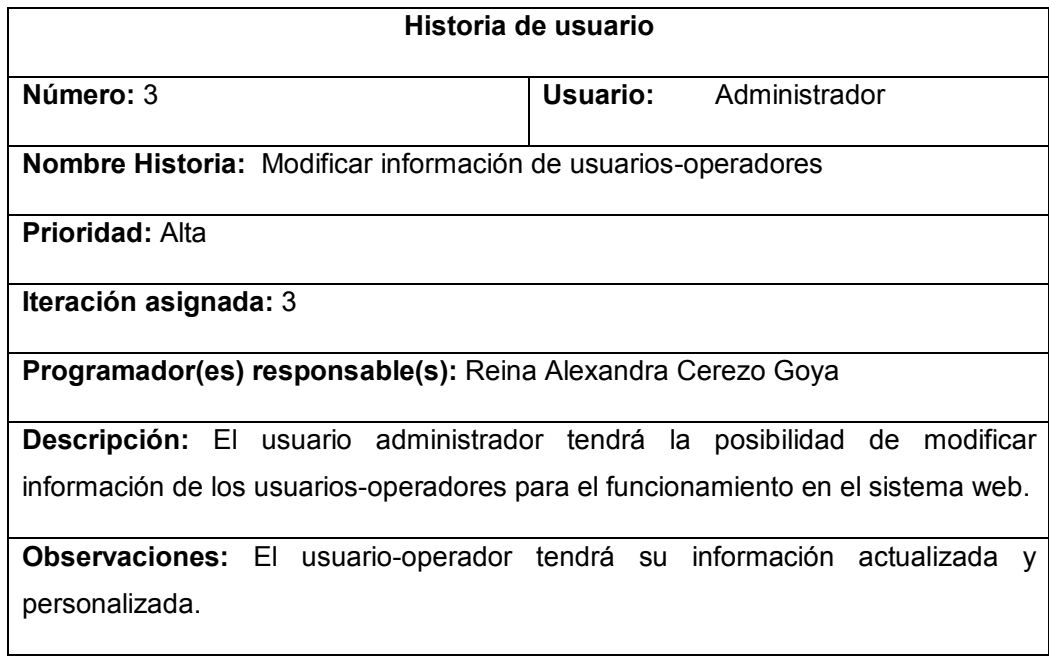

**Elaborado por:** Reina Alexandra Cerezo Goya

**Tabla 7** - Historia de usuario 4: Eliminar usuarios-operadores

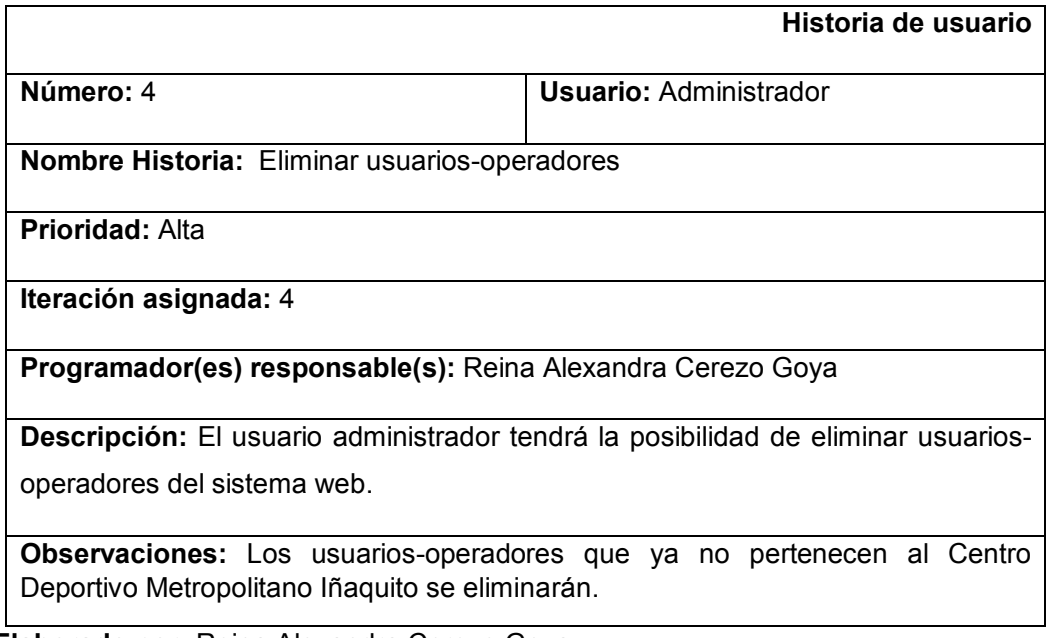

# **Tabla 8** - Historia de usuario 5: Crear categorías

![](_page_40_Picture_110.jpeg)

**Elaborado por:** Reina Alexandra Cerezo Goya

# **Tabla 9** - Historia de usuario 6: Modificar categorías

![](_page_40_Picture_111.jpeg)

**Tabla 10** - Historia de usuario 7: Eliminar categorías

![](_page_41_Picture_108.jpeg)

**Elaborado por:** Reina Alexandra Cerezo Goya

**Tabla 11** - Historia de usuario 8: Crear nuevas instalaciones

![](_page_41_Picture_109.jpeg)

**Tabla 12** - Historia de usuario 9: Modificar instalaciones

![](_page_42_Picture_110.jpeg)

**Elaborado por:** Reina Alexandra Cerezo Goya

#### **Tabla 13** - Historia de usuario 10: Eliminar instalaciones

![](_page_42_Picture_111.jpeg)

#### **Tabla 14** - Historia de usuario 11: Identificar usuario-operador

![](_page_43_Picture_128.jpeg)

**Elaborado por:** Reina Alexandra Cerezo Goya

**Tabla 15** - Historia de usuario 12: Registrar información de nuevos clientes

![](_page_43_Picture_129.jpeg)

**Descripción:** El usuario-operador tendrá la posibilidad de registrar la información de nuevos clientes en el sistema web, los cuales serán indispensables para realizar una reserva en el Centro Deportivo Metropolitano Iñaquito. La información para registrar en el sistema es la siguiente:

- · Indicar que es mayor de edad (18 años)
- · Nombres y apellidos
- · Número de cédula de ciudadanía
- · Nacionalidad
- · Correo electrónico
- · Número telefónico fijo
- · Número celular
- · Tipo de Sangre

Datos de contacto en caso de emergencia:

- · Nombres y apellidos
- · Parentesco
- · Número de teléfono fijo
- · Número de celular

**Observaciones:** La información será almacenada en la base de datos para poder identificar si ya se encuentra registrado previamente, caso contario se registrara y se visualizará los datos en el sistema web.

**Elaborado por:** Reina Alexandra Cerezo Goya

#### **Tabla 16** - Historia de usuario 13: Modificar información de los clientes

![](_page_44_Picture_150.jpeg)

**Descripción:** El usuario-operador tendrá la posibilidad de modificar la información de los clientes registrados en el sistema web**.** La información que puede ser modificada es la siguiente:

- · Indicar que es mayor de edad (18 años)
- · Nombres y apellidos
- · Número de cédula de ciudadanía
- · Nacionalidad
- · Correo electrónico
- · Número telefónico fijo
- · Número celular
- · Tipo de Sangre

Datos de contacto en caso de emergencia:

- · Nombres y apellidos
- · Parentesco
- · Número de teléfono fijo
- · Número de celular

**Observaciones:** La información será modificada en la base de datos y serán visualizados en el sistema web.

# **Elaborado por:** Reina Alexandra Cerezo Goya

### **Tabla 17** - Historia de usuario 14: Eliminar información de clientes

![](_page_45_Picture_142.jpeg)

### **Tabla 18** - Historia de usuario 18: Visualizar los clientes

![](_page_46_Picture_103.jpeg)

**Elaborado por:** Reina Alexandra Cerezo Goya

### **Tabla 19** - Historia de usuario 16: Registrar reservas nuevas

![](_page_46_Picture_104.jpeg)

**Observaciones:** La reserva se realizará según la actividad deportiva requerida por el cliente.

# **Tabla 20** - Historia de usuario 17: Modificar información de reservas registradas

![](_page_47_Picture_108.jpeg)

**Elaborado por:** Reina Alexandra Cerezo Goya

**Tabla 21** - Historia de usuario 18: Visualizar e imprimir reservas

![](_page_47_Picture_109.jpeg)

#### **Tabla 22** - Historia de usuario 19: Eliminar reservas

![](_page_48_Picture_148.jpeg)

**Elaborado por:** Reina Alexandra Cerezo Goya

### **3.7.2 Iteraciones**

Se han elaborado 6 iteraciones en base a las historias de usuario descritas anteriormente, es importante mencionar que cada iteración tiene su respectiva lista de actividades y el tiempo estimado que se utilizó para llevar a cabo las tareas requeridas en el desarrollo del sistema web. El identificador y el enunciado del producto backlog pertenecen a las historias de usuario.

### **Primera iteración**

En la primera iteración se determinan las actividades a realizar por parte del usuario administrador en el sistema web.

![](_page_48_Picture_149.jpeg)

**Tabla 23** - Primera iteración: Identificar usuario administrador

### **Segunda iteración**

En la segunda iteración se determina el ingreso de información de los usuariosoperadores en el sistema web.

![](_page_49_Picture_165.jpeg)

#### **Tabla 24** - Segunda iteración: Ingresar usuario operador

**Elaborado por:** Reina Alexandra Cerezo Goya

### **Tercera iteración**

En la tercera iteración se detalla las actividades para crear categorías e instalaciones en el sistema web.

**Tabla 25** -Tercera iteración: Ingresar categorías e instalaciones

![](_page_49_Picture_166.jpeg)

### **Cuarta iteración**

En la cuarta iteración se detalla las actividades que el usuario-operador realiza con los nuevos clientes.

### **Tabla 26** - Cuarta iteración: Administrar clientes

![](_page_50_Picture_171.jpeg)

**Elaborado por:** Reina Alexandra Cerezo Goya

### **Quinta iteración**

En la quinta iteración se detalla las actividades que se llevan a cabo para eliminar reservas registradas. La información y las imágenes de cada reserva serán eliminadas totalmente de la base de datos y no se podrá recuperar dicha información.

![](_page_50_Picture_172.jpeg)

![](_page_50_Picture_173.jpeg)

### **Sexta iteración**

En la sexta iteración se puede visualizar e imprimir reservas realizadas.

**Tabla 28** - Sexta iteración: Imprimir reservas

| Identificador de Enunciado<br>backlog | de<br>item de product item de product<br>backlog | Tarea                                                              | Tiempo<br><b>Estimado</b><br>(días) |
|---------------------------------------|--------------------------------------------------|--------------------------------------------------------------------|-------------------------------------|
| 6                                     | Imprimir reservas                                | Imprime<br>información<br>de<br>$\bullet$<br>reservas registradas. | 5                                   |

**Elaborado por:** Reina Alexandra Cerezo Goya

### **3.8 Implementación del sistema web**

Como se ha mencionado en los requerimientos del proyecto del sistema web, será de uso exclusivo del Centro Deportivo Metropolitano Iñaquito, que se detalla a continuación en las capturas de pantalla de las historias de usuario:

# 1. Newton Newton 30 +  $0 x$  $\leftarrow$  +  $\sigma$   $\cdot$  0 testeribility ...... QUITO QUITO Senngs, GL be distance as 2214 CENTRO DEPORTIVO METROPOLITANO IÑAQUITO Iniciar Besión **Useria advant** Entranely Common (Recorders et ich corpulation) 4 2016 - Dentré Departies Mithologique l'égale

*Historia de usuario 1: Identificar usuario administrador en el sistema web* 

**Figura 11 -** Diseño de la interfaz para el inicio de sesión como usuario administrador

**Elaborado por:** Reina Alexandra Cerezo Goya

*Historia de usuario 2: Registrar información de nuevos usuarios operadores* 

![](_page_52_Picture_33.jpeg)

**Figura 12 -** Diseño de la interfaz de inicio de sesión como usuario-operador

**Elaborado por:** Reina Alexandra Cerezo Goya

*Historia de usuario 3: Modificar información de usuarios operadores* 

![](_page_52_Picture_34.jpeg)

**Figura 13 -** Diseño de la interfaz para modificar información de usuarios-operadores

**Elaborado por:** Reina Alexandra Cerezo Goya

*Historia de usuario 4: Eliminar usuarios operadores*

![](_page_53_Figure_1.jpeg)

**Figura 14 -** Diseño de la interfaz para eliminar usuarios-operadores

**Elaborado por:** Reina Alexandra Cerezo Goya

*Historia de usuario 5: Crear categorías* 

![](_page_53_Picture_65.jpeg)

**Figura 15 -** Diseño de la interfaz para crear categorías

*Historia de usuario 6:* Modificar categorías

![](_page_54_Picture_35.jpeg)

**Figura 16 -** Diseño de la interfaz para modificar categorías

**Elaborado por:** Reina Alexandra Cerezo Goya

*Historia de usuario 7:* Eliminar categorías

![](_page_54_Picture_36.jpeg)

**Figura 17 -** Diseño de la interfaz para eliminar categorías

**Elaborado por:** Reina Alexandra Cerezo Goya

*Historia de usuario 8: Crear nuevas instalaciones*

![](_page_55_Picture_35.jpeg)

**Figura 18 -** Diseño de la interfaz para crear nuevas instalaciones

**Elaborado por:** Reina Alexandra Cerezo Goya

| Historia de usuario 9: Modificar instalaciones |  |
|------------------------------------------------|--|
|------------------------------------------------|--|

| $  $ -Survey | $\epsilon$ +                                                                                                    |                                   |                     |                                                 |               | $\sigma$ $\times$                                                                    |
|--------------|----------------------------------------------------------------------------------------------------|-----------------------------------|---------------------|-------------------------------------------------|---------------|--------------------------------------------------------------------------------------|
|              | $\leftarrow$ $\rightarrow$ $\sigma$ $\sigma$ contact the contact of                                                  |                                   |                     |                                                 |               | э<br>計<br>0.0<br>ාඛ                                                                  |
| QUITO        |                                                                                                    |                                   |                     |                                                 |               | QUITO<br><b>BARAT</b>                                                                |
|              |                                                                                                    |                                   |                     |                                                 |               | External Bancas Abidemi Control Blumeth Liberal Bioman Control - Abortation Standing |
|              | With its installations did parties (Publishment<br><b>Witness</b><br>$+$ highline<br>Miller, m .:<br><b>CATERONA</b> | 정치 일이 주어가 있어서 이 아이에서?<br>1/164000 | <b>FEBRUARD (B)</b> | 1.040.040                                       | <b>AFDREF</b> | Somrapi, GE de its lenton de 2018<br><b>BASK!</b><br><b>AUDIDICE</b>                 |
|              | moteca                                                                                                    | 3001125                           | hide                |                                                 | $^{56}$       | <b>Smith Edward</b>                                                                  |
|              | Alexa September                                                                                                    | <b>Multidizartivis'</b>           | <b>SAURA</b>        | s                                               | 11            | <b>Grisky Litteral</b>                                                               |
|              | SENTING/TIME                                                                                                    | zantras                           | telec-              | ä                                               | ŧ             | DAVID TOYOTA                                                                         |
|              | Mustando egiptisti anti al 5 de antalia de l'Inguissa                                                                |                                   |                     |                                                 |               | Annual 113 (1934) 64                                                                 |
|              |                                                                                                    |                                   |                     | 4 2016 - Delife Departies Mittopolitako Wagurbo |               |                                                                                      |

**Figura 19 -** Diseño de la interfaz para modificar instalaciones

**Elaborado por:** Reina Alexandra Cerezo Goya

*Historia de usuario 10: Eliminar instalaciones* 

![](_page_56_Figure_1.jpeg)

**Figura 20 -** Diseño de la interfaz para eliminar instalaciones

![](_page_56_Figure_3.jpeg)

*Historia de usuario 11: Visualizar los clientes* 

![](_page_56_Picture_51.jpeg)

**Figura 21 -** Diseño de la interfaz para visualizar los clientes registrados

**Elaborado por:** Reina Alexandra Cerezo Goya

*Historia de usuario 12: Visualizar* las reservas

| Li - Yasaman             | $\frac{1}{2}$             |                                           |                                                                                                    |                  |                |               |              | ः<br>o.<br>$\sim$                     |
|--------------------------|---------------------------|-------------------------------------------|----------------------------------------------------------------------------------------------------|------------------|----------------|---------------|--------------|---------------------------------------|
| G                        | C taubanicili descripto   |                                           |                                                                                                    |                  |                |               |              | ٠Θ<br>$\Omega$<br>Q<br>۰              |
| <b>P.M. Printed Book</b> |                           |                                           |                                                                                                    |                  |                |               |              | QUITO                                 |
|                          |                           |                                           | <b>Baltimo De Desertate : Call Fridament Streets + Billion Street + Baltimore + Baltimore + Call Street + Baltimore + Call Street + Call Street + Call Street + Call Street + Call Street + Call Street + Call Street + Call Str</b> |                  |                |               |              | Allegebrates 4 (long land)            |
|                          | $\mathbf{z}$ -control for | to a Chaidear morrors                     |                                                                                                    |                  |                |               |              | Darmings: 82 pe cluterature are 2018. |
|                          | <b>Stations</b>           | <b>THE R. P. LEWIS CO., LANSING MICH.</b> |                                                                                                    |                  |                |               |              |                                       |
|                          | Mostral to                | · registration                            |                                                                                                    |                  |                |               | lister.      |                                       |
|                          | <b>GUINTE</b>             | <b>EXILIATES</b>                          | <b>BIOTELACIÓN</b>                                                                                                    | <b>ACTIVIDAD</b> | <b>CANTONS</b> | <b>FEDERA</b> | <b>HIPER</b> | ADDONED                               |
|                          | wicramma-rillatos         | Aren hotelme                              | Matementine                                                                                                    | tens:            |                | 2016/11/80    | NORSE        | Street                                |
|                          | justifik Krimit           | mototene                                  | disportion                                                                                                    | taiss.           |                | 2818-11-30    | 1800 97      | <b>Limma</b>                          |
|                          | jami'le idyesi            | IBMORNAS                                  | asotz.                                                                                                    | tates            |                | 2010/11/30    | tenter.      | <b>Brenda</b>                         |
|                          | japantal af cear          | Illiscobatos                              | distorti                                                                                                    | <b>Salvis</b>    |                | 2019-12-03    | 17.00:00     | 1.44                                  |
|                          | ments shows:              | ASSI HEITIVE                              | <b>ISSUES</b>                                                                                                    | <b>JigH</b>      |                | 2010-11-20    | 双体前          | <b>Thrust</b>                         |
|                          | provide at years          | Areas described.                          | 1992N19                                                                                                    | <b>JUST</b>      | ż              | 誤検注数          | 18.0K30      | 0 m<br>101414                         |
|                          |                           | Almin thirst from                         | <b>CANCISE</b>                                                                                                    | <b>Jiger</b>     | 1              | 2218/11/30    | 89.00-011    | TUANE                                 |
|                          | jamthi alvest             |                                           |                                                                                                    |                  |                |               |              |                                       |

**Figura 22 -** Diseño de la interfaz para visualizar las reservas registradas

*Historia de usuario 13: Visualizar e imprimir reservas*

![](_page_57_Picture_35.jpeg)

**Figura 23 -** Diseño de la interfaz para visualizar e imprimrir las reservas registradas

**Elaborado por:** Reina Alexandra Cerezo Goya

![](_page_58_Picture_34.jpeg)

#### *Historia de usuario 14: Identificación de usuario/operador*

**Figura 24 -** Diseño de la interfaz para identificar usuario-operador

**Elaborado por:** Reina Alexandra Cerezo Goya

*Historia de usuario 15:* Registrar información de nuevos clientes

![](_page_58_Picture_35.jpeg)

**Figura 25 -** Diseño de la interfaz para registrar información de clientes

*Historia de usuario 16: Modificar información de los clientes* 

![](_page_59_Picture_35.jpeg)

**Figura 26 -** Diseño de la interfaz para modificar información de los clientes registrados

**Elaborado por:** Reina Alexandra Cerezo Goya

*Historia de usuario 17: Eliminar información registrada de los clientes*

| <b>KIND COUNTY</b><br>$x +$<br>11 Carlos Finance                            |                               |  | $\sigma$ $\times$                                                                                     |
|-----------------------------------------------------------------------------|-------------------------------|--|----------------------------------------------------------------------------------------------------|
| · C tatalogicistic Correctionna museum.<br>e                                |                               |  | ø<br>容<br>æ,                                                                                          |
| <b>PERMITTEN</b>                                                            |                               |  | QUITO                                                                                                 |
|                                                                             |                               |  | Datent de Douras (Al Al-Alexandria mont) (Discover) : Discover (Discover) (Californians (Discrimited) |
| <b>CONTRACTOR</b> MONTHLIST<br>Eliminar Cliente<br>and the state has a morn |                               |  | Dartings, \$2.04 th/anniversity 2018.                                                                 |
| Likesim Water clients!                                                      |                               |  |                                                                                                    |
| <b>Izjeni/Scapibo</b>                                                       | OVIDENDAM                     |  |                                                                                                    |
| <b>Mondato</b>                                                              | santa'                        |  |                                                                                                    |
| <b>Askfolgs</b>                                                             | wes                           |  |                                                                                                    |
| Ferra de Nacimiento                                                         | 2010-15-29                    |  |                                                                                                    |
| Tipo de Sangeri                                                             | 0-jointees<br><b>NATIONAL</b> |  |                                                                                                    |
| Telefono Filo                                                               | CODIATIONS                    |  |                                                                                                    |
| Talkforo Gelular                                                            | <b>OPPRAITS</b>               |  |                                                                                                    |

**Figura 27 -** Diseño de la interfaz para eliminar información de los clientes registrados

**Elaborado por:** Reina Alexandra Cerezo Goya

*Historia de usuario 18: Visualizar los clientes* 

| Li - Vassioni    | $\frac{1}{2}$                                             |             |                            |                                                    |                        |                           | ö<br>- 8                          |
|------------------|-----------------------------------------------------------|-------------|----------------------------|----------------------------------------------------|------------------------|---------------------------|-----------------------------------|
| c                | @ tacaker(initial) form                                   |             |                            |                                                    |                        |                           | э<br>ù.<br>a.                     |
| <b>PERMITTEN</b> |                                                           |             |                            |                                                    |                        |                           | QUITO<br>\$14.81.07               |
|                  | Satismi de Bazarott: A contenera accessor                 |             |                            | Distant I Hamer Business                           |                        |                           | A imperimentation of Daniel Booms |
|                  | William Gaseman<br><b>OTHER</b>                           |             |                            | п<br>CR Reserver contenioning<br>Witschaftstreener |                        |                           | Serings, 01 be listenby to 2018   |
|                  | + highline<br>Million, mr                                 |             |                            |                                                    |                        | <b>Bitter</b>             |                                   |
|                  | <b>FEATURE ALTIM</b><br>عتما                              | IL SUMBER   | <b>MICEDVALIDAE</b><br>. . | <b>TERRITO</b><br>m                                | <b>ISBARE CONTINTS</b> | <b>TELEPHINE CONTROLL</b> | <b>SCIENCE</b>                    |
|                  | <b>HEMARYPE</b>                                           | ista.       | virtuoutik.                | pantagremations                                    | ports                  | 2015/44/198               | <b>Attachings</b>                 |
|                  | TP17683222                                                | ancelelying | <b>VIVISIAES</b>           | juinto.obiveppepi.edu.es                           | <b>Maria</b>           | 0002945803                | <b>D.H.V. LEANING</b>             |
|                  | Visitnance registration 1 al 2 de un tenir de 1 registros |             |                            |                                                    |                        |                           | letter 11 Special                 |
|                  |                                                           |             |                            |                                                    |                        |                           |                                   |
|                  |                                                           |             |                            | d 2016 - Delify Separting Mitsopolitako Wagulto    |                        |                           |                                   |

**Figura 28 -** Diseño de la interfaz para visualizar información de los clientes registrados

**Elaborado por:** Reina Alexandra Cerezo Goya

*Historia de usuario 19: Registrar reservas nuevas*.

![](_page_60_Picture_35.jpeg)

**Figura 29 -** Diseño de la interfaz para registrar nuevas reservas

**Elaborado por:** Reina Alexandra Cerezo Goya

![](_page_61_Figure_0.jpeg)

*Historia de usuario 20: Modificar información de reservas registradas*

**Figura 30 -** Diseño de la interfaz para modificar reservas registradas

*Historia de usuario 21: Eliminar reservas registradas*

| 11 - Testing                     | $x +$                                                        |                    |                       |            |             |                | m                                                                                                    | $\sigma$ $\times$ |
|----------------------------------|--------------------------------------------------------------|--------------------|-----------------------|------------|-------------|----------------|----------------------------------------------------------------------------------------------------|-------------------|
| C tatallarticlic formulate.<br>c |                                                              |                    |                       |            |             |                | 朴<br>Ð                                                                                                    | Θ                 |
| ΠO<br><b>PERMITTE</b>            |                                                              |                    |                       |            |             |                |                                                                                                    | QUITO             |
|                                  |                                                              |                    |                       |            |             |                | <b>Thom is booking. (A Microsoft Lines) - A Microsoft - Microsoft - A Microsoft - A Microsoft - A Microsoft - A Microsoft - A Microsoft - A Microsoft - A Microsoft - A Microsoft - A Microsoft - A Microsoft - A Microsoft - A </b> |                   |
| <b>SHOP</b>                      | Control Territori il Vittoritato reserva-<br><b>ALCOHOL:</b> |                    |                       |            |             |                | Damiego, 32 de cipientos de 2018.                                                                                                    |                   |
| Mostral 10                       | . registas.                                                  |                    |                       |            |             | liars:         |                                                                                                    |                   |
| <b>GJUITE</b>                    | ERITA TV4                                                    | <b>BIOTELACIÓN</b> | <b>ACTIVIDAD</b>      | Cherricals | <b>TEMA</b> | HDM.           | ADDDINGS                                                                                                    |                   |
| wicramma-rillator                | Aren hotebolc                                                | Mitteretra         | tens.                 |            | 2016/11/80  | NORSE          | <b>Base</b>                                                                                                    |                   |
| justifik Krimit                  | <b>Bibleto</b>                                               | don'lli            | <b>SAIN</b><br>نتشانا |            | 2218-11-30  | 180007         | lime                                                                                                    |                   |
| justile id year                  | IBMORNA                                                      | 制の状況               | tales                 |            | 2010/11/30  | <b>TECERIT</b> | <b>Brend</b>                                                                                                    |                   |
|                                  | <b>Illocoheta</b>                                            | <b>ED</b> otek     | tates                 |            | 2018-12-08  | 1708/80        | <b>Home</b>                                                                                                    |                   |
| isomhi Myret                     |                                                              |                    |                       |            | 2018-11-30  | 双体轴            | <b>Bitte</b>                                                                                                    |                   |
| auth inni                        | ASSI HEITVAL                                                 | 12/17/18           | <b>Jidi</b>           |            |             |                |                                                                                                    |                   |
| provin styled                    | Areas described.                                             | 199293             | <b>JUST</b>           | İ          | 割抜け続        | <b>MGERS</b>   | 22.14                                                                                                    |                   |
| justific slivest                 | Almis thirst from                                            | <b>DATES</b>       | jupit.                |            | 2218/11/80  | <b>MODSE</b>   | <b>Ti-nd</b>                                                                                                    |                   |

**Figura 31 -** Diseño de la interfaz para eliminar reservas registradas

**Elaborado por:** Reina Alexandra Cerezo Goya

![](_page_62_Picture_34.jpeg)

*Historia de usuario 22: Visualizar las reservas registrados* 

**Figura 32 -** Diseño de la interfaz para visualizar reservas registradas

**Elaborado por:** Reina Alexandra Cerezo Goya

*Historia de usuario 23: Visaualizar e imprimir reservas*

| 1 - Hearten | « В мемогашенного в                                                                     | $+$                                 |                                          | $0 \times$<br>÷ |
|-------------|-----------------------------------------------------------------------------------------|-------------------------------------|------------------------------------------|-----------------|
|             | $\leftarrow$ $\rightarrow$ C $\oplus$ scorers/correct/ships/rms-218 site RN-205 shows): |                                     |                                          | 0.0.0<br>۰      |
|             |                                                                                         |                                     |                                          |                 |
|             |                                                                                         |                                     |                                          |                 |
|             | mit 11 millet<br>Printer Majority (Telecomore)                                          |                                     |                                          |                 |
|             |                                                                                         |                                     |                                          |                 |
|             | parts de tornistimat.                                                                   |                                     |                                          |                 |
|             |                                                                                         | to any department<br><b>SERVICE</b> | <b>Homes</b> Ave.<br><b>Installation</b> |                 |
|             |                                                                                         | <b>Britain</b><br>sa Silin          | $\frac{1}{2}$<br>Participants:           |                 |
|             |                                                                                         | mon-<br>s c                         |                                          |                 |
|             |                                                                                         |                                     |                                          |                 |
|             | me.                                                                                     | 2 MILANO                            | a banks                                  |                 |
|             | <b>STATISTICS</b><br>t VI II                                                            | accounts:                           | possess a com-                           |                 |
|             |                                                                                         |                                     |                                          |                 |
|             |                                                                                         |                                     |                                          |                 |
|             |                                                                                         |                                     |                                          |                 |
|             |                                                                                         |                                     |                                          |                 |
|             |                                                                                         |                                     |                                          |                 |
|             |                                                                                         |                                     |                                          |                 |
|             |                                                                                         |                                     |                                          |                 |
|             |                                                                                         |                                     |                                          |                 |
|             |                                                                                         |                                     |                                          |                 |

**Figura 33 -** Diseño de la interfaz para visualizar e imprimir reservas registradas

# **3.9 Pruebas del sistema web**

### **3.9.1 Pruebas de software**

Las pruebas del sistema web de reservas de los espacios deportivos del Centro Deportivo Metropolitano Iñaquito fueron realizadas en dos navegadores para comprobar su correcto funcionamiento los cuales se muestran en la siguiente tabla:

**Tabla 29** - Navegadores

![](_page_63_Picture_108.jpeg)

**Elaborado por:** Reina Alexandra Cerezo Goya

#### **3.9.2 Pruebas de aceptación**

Las pruebas de aceptación se las realizaron para comprobar la funcionalidad del sistema web de las reservas espacios deportivos del Centro Deportivo Metropolitano Iñaquito, descritas en las historias de usuario.

![](_page_63_Picture_109.jpeg)

![](_page_63_Picture_110.jpeg)

![](_page_64_Picture_0.jpeg)

![](_page_64_Figure_1.jpeg)

**Elaborado por:** Reina Alexandra Cerezo Goya

![](_page_64_Picture_76.jpeg)

![](_page_64_Picture_77.jpeg)

![](_page_65_Picture_77.jpeg)

**Figura 35 -** Diseño de la interfaz para el inicio de sesión del usuario-operador

**Elaborado por:** Reina Alexandra Cerezo Goya

![](_page_65_Picture_78.jpeg)

**Tabla 32** - Prueba de aceptación: Registrar categorías

El sistema web registro la categoría solicitada por el usuario administrador

**Evaluación:** Se mostró el resultado esperado

![](_page_66_Picture_70.jpeg)

**Figura 36 -** Diseño de la interfaz para registrar categorías

**Elaborado por:** Reina Alexandra Cerezo Goya

**Tabla 33** - Prueba de aceptación: Registrar instalaciones

![](_page_66_Picture_71.jpeg)

Selecciona días disponibles Selecciona horarios Presiona el botón guardar **Resultado esperado:**  El sistema web crea instalaciones solicitada por el usuario administrador **Evaluación:** Se mostró el resultado esperado

**Elaborado por:** Reina Alexandra Cerezo Goya

![](_page_67_Picture_41.jpeg)

**Figura 37 -** Diseño de la interfaz para registrar nuevas instalaciones

**Tabla 34** - Prueba de aceptación: Registrar clientes

![](_page_68_Picture_69.jpeg)

**Elaborado por:** Reina Alexandra Cerezo Goya

![](_page_68_Picture_70.jpeg)

**Figura 38 -** Diseño de la interfaz para registrar clientes

Tabla 35 - Prueba de aceptación: Registrar reservas

![](_page_69_Picture_88.jpeg)

**Elaborado por:** Reina Alexandra Cerezo Goya

| $  .  $ -Section<br>$\alpha +$                            |                                                                                                    |                                                                                 |                           |                                     | $\sigma$                               |
|-----------------------------------------------------------|----------------------------------------------------------------------------------------------------|---------------------------------------------------------------------------------|---------------------------|-------------------------------------|----------------------------------------|
| C tatalker(i) (iii) Ferry's Fals)<br>$\leftarrow -\sigma$ |                                                                                                    |                                                                                 |                           |                                     | $\bullet$<br>$\bar{\Omega}$<br>ංක<br>۰ |
| <b><i>DE MOJO DE LA CASA</i></b>                          |                                                                                                    |                                                                                 |                           |                                     | QUITO                                  |
|                                                           | Theoretic Reserves (Allensing Street Collisions) - Elegant (Elementary) - Change and Collision Street |                                                                                 |                           |                                     |                                        |
|                                                           |                                                                                                    | ESCOGE 17NA HORA (DIA)                                                          | 우리 동생은 비밀이 어려워 보고 있어서 아이를 |                                     |                                        |
|                                                           |                                                                                                    | <b>Genuts</b> chiefe                                                            |                           |                                     |                                        |
|                                                           | NV 2020 B                                                                                             | $\mathcal{A}$                                                                   |                           | <b>CASTLE ROOM</b>                  |                                        |
|                                                           | <b>Name of</b><br><b>SHOW</b>                                                                         | Apetholy<br>SOULA!                                                              |                           | <b>Taleford</b><br>CEREAL LIFE      |                                        |
|                                                           |                                                                                                    |                                                                                 |                           |                                     |                                        |
|                                                           | <b>CONTRACTOR</b><br>Watstaces:<br>Constitute.                                                        | <b>ALCOHOL DISORPRO</b><br><b>Disponibilidad</b><br>Lungs, Midstrinie, Warrens, |                           | New 7.8 E17.16 19.01                |                                        |
|                                                           |                                                                                                    |                                                                                 |                           |                                     |                                        |
|                                                           | 55.923<br>Fachs                                                                                       | 93229<br><b>Hors</b>                                                            | Tiempt                    |                                     |                                        |
|                                                           | <b>SCALES</b><br><b>PERMITTEE</b>                                                                     | 开班                                                                              | $-300$                    | $\langle \Psi \rangle$<br>$\bullet$ |                                        |
|                                                           | <b>GOVINGENT</b>                                                                                      |                                                                                 |                           |                                     |                                        |
|                                                           | <b>JOR</b>                                                                                            |                                                                                 |                           |                                     |                                        |
|                                                           | <b><i><u>Insociations</u></i></b>                                                                     |                                                                                 |                           |                                     |                                        |

**Figura 39 -** Diseño de la interfaz para registrar reservas

### **3.9.3 Pruebas de usabilidad**

Se realizó una encuesta del sistema web tanto al administrador y usuario/operador misma que reflejo los siguientes resultados como se puede apreciar en el **Anexo 2**.

1.- Utilidad del sistema web de reservas de espacios deportivos del Centro Deportivo Metropolitano Iñaquito

· Muy útil

2.- ¿Recomendaría sistema web de reservas de espacios deportivos del Centro Deportivo Metropolitano Iñaquito?

· Si

3.- Qué le gustó sistema web de reservas de espacios deportivos del Centro Deportivo Metropolitano Iñaquito?

- · Optimización de tiempo y recursos
- · Fácil manejo

4.- ¿Qué NO le gustó del sistema web de reservas de espacios deportivos del Centro Deportivo Metropolitano Iñaquito?

· Les gusto todo

Observaciones y recomendaciones

· El sistema web debería estar en línea para los clientes

### **3.9.4 Pruebas de implantación**

Finalmente, el sistema web para las reservas de áreas deportivas, auditorios y rehabilitación del Centro Deportivo Metropolitano Iñaquito fue entregado al administrador, quien manifiesta que el mismo ha sido puesto en ejecución con resultados favorables como se puede apreciar en el **Anexo 3**.

# **4. CONCLUSIONES Y RECOMENDACIONES**

### **4.1 Conclusiones**

El proyecto de reservas de espacios físicos en el Centro Deportivo Metropolitano Iñaquito, cumple con los objetivos planteados y de esta manera facilitará la administración del mismo optimizando recursos materiales.

 Para el desarrollo del se utilizó la metodología ágil Scrum, la cual permitió facilitar mostrar pequeños avances del proyecto y ser flexible a nuevos requerimientos dentro de cada una de las iteraciones.

Las herramientas de desarrollo como Visual Studio y Power Designer fueron las más convenientes, ya que con su conjunto de herramientas y sus tecnologías de desarrollo de software permitieron estructurar un diseño adecuado y manejable para el entorno del sistema web, puesto que con su código permite muchas opciones de manejo, de igual manera MySQL, lo cual permite diseñar un esquema de base de datos dinámico y de calidad, que garantiza que el producto tenga control en el manejo de riesgos posibles para el sistema web del Centro Deportivo Metropolitano Iñaquito.

Las pruebas de aceptación se realizaron con el fin de verificar si se cumplieron con los requerimientos presentados en las iteraciones definidas dentro del sistema web y las pruebas usabilidad permitieron medir la operatividad que tiene el sistema web, a través de las encuestas realizadas y por medio de sus resultados servirá para implementar mejoras a futuro.
## **4.2 Recomendaciones**

Se debe considerar las compatibilidades y versiónes de los programas para desarrollar aplicaciones web para evitar inconvenientes durante el proceso de programación, y de esta manera optimizar recursos y tiempo para que el producto final sea el planificado.

Para la configuración de información se recomienda capacitar al responsable del sistema web del Centro Deportivo Metropolitano Iñaquito, para el manejo adecuado y análisis de datos que debe ingresar al sistema web, para no tener a futuro inconvenientes y estar haciendo modificaciones, así se evitará pérdida de tiempo y recursos lo cual perjudica tanto a la administración y al desarrollador del proyecto.

Se recomienda tomar en cuenta que el Centro Deportivo Metropolitano Iñaquito debe revisar el manual de usuario para la utilización del sistema web de reservas, para lograr resultados de administración adecuada.

Se recomienda que el sistema web a futuro sea implementado en una aplicación móvil.

## **REFERENCIAS BIBLIOGRÁFICAS**

- Diario la Hora de Quito. (2 de Julio de 2010) Recuperado el 25 de agosto de 2018, de https://www.lahora.com.ec/noticia/1100980974/quito-tiene-nuevo-espaciodeportivo-gratuito
- Cuenta oficial de la Dirección Metropolitana de Deporte y Recreación del MDMQ de Quito. (30 de Enero de 2018) Recuperado el 25 de agosto de 2018, de https://twitter.com/deportequito/status/958460565386678277
- Schwaber y Sutherland. (Julio de 2013). La Guía de Scrum. Obtenido de https://www.scrumguides.org/docs/scrumguide/v1/scrum-Guide-ES.pdf
- Monte, J. (2016). Implantar Srum con éxito. Barcelona: Editorial UOC.
- Pressman, R. (2010). Igeniería del software. 7ma ed. México: McGraw-Hill.
- Palacio, J. (2014). Gestión de Proyectos Scrum Manager. Madrid: Libaris.

Scrum Alliance. (2013). Scrum. Una descripción. Madrid: Scrum Alliance.

- Claudia Bravo. (3 de Marzo de 2015). Diseño gráfico Diseño web Marketing online. Obtenido de http://estudioka.es/que-es-un-mock-up/Ian Gilfillan. (2003). La Biblia de MySQL. Obtenido de
- https://books.google.com.ec/books/about/La\_Biblia\_de\_MySQL.html?id=R3T1ngEACA AJ&redir\_esc=y
- Miguel Angel Alvarez. (2 de Enero de 2014). Desarrolloweb.com. Obtenido de https://desarrolloweb.com/articulos/que-es-mvc.html
- Landa, N. (2010). C# Guía Total del Programador. Buenos Aires: Fox Andina. Obtenido de https://www.bibliadelprogramador.com/2017/07/c-guia-total-delprogramador.html
- Lujan, S. (2002). Programación de aplicaciones web: historia, principios básicos y clientes web. España: Editorial Universitario. Obtenido de http://gplsi.dlsi.ua.es/~slujan/programacion-aplicaciones-web-historia-principiosbasicos-clientes-web

**ANEXOS** 

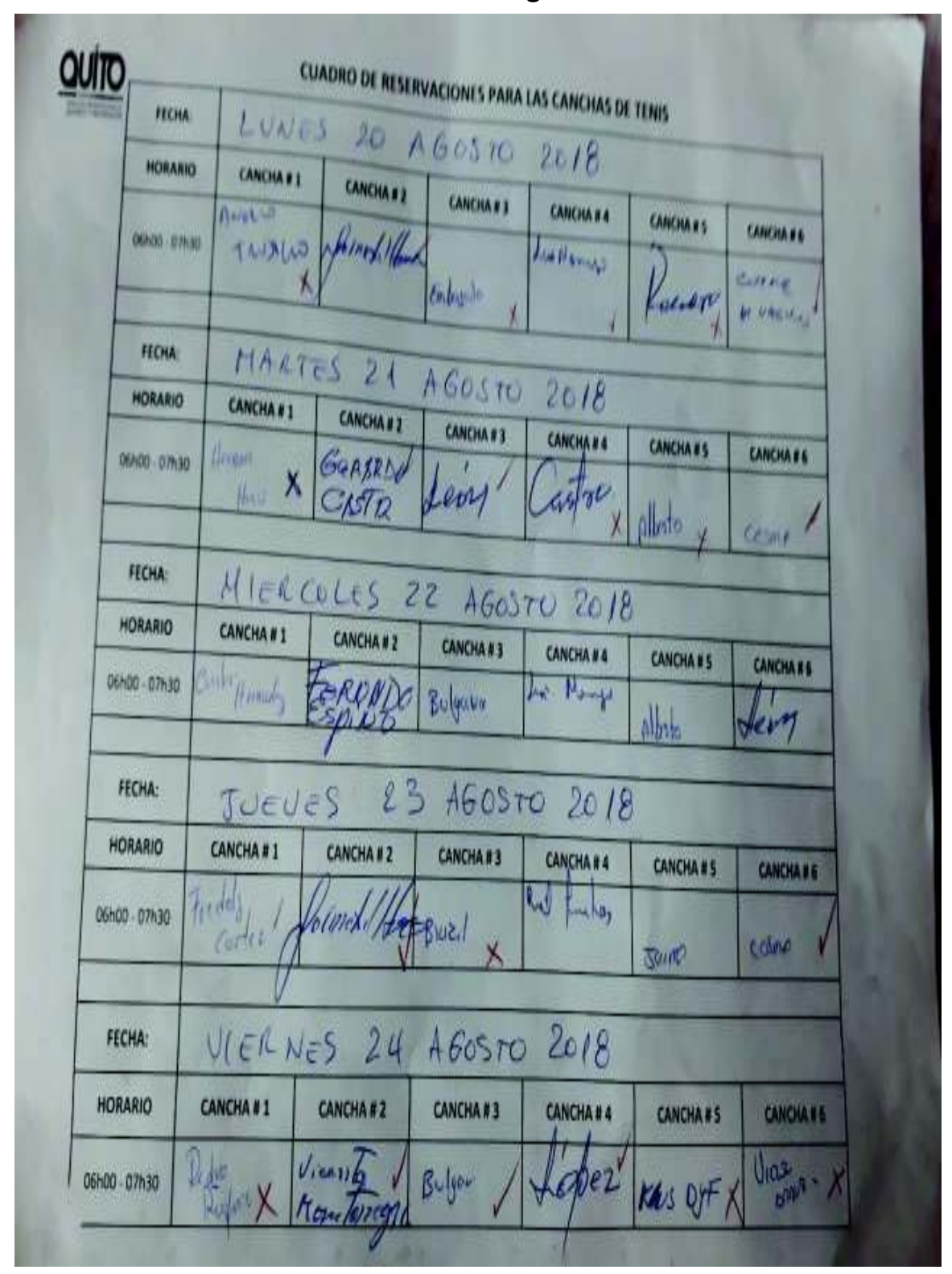

**ANEXO 1: Matriz manual de registro de reservas** 

# **ANEXO 2: Encuesta**

### **Tabla 35**

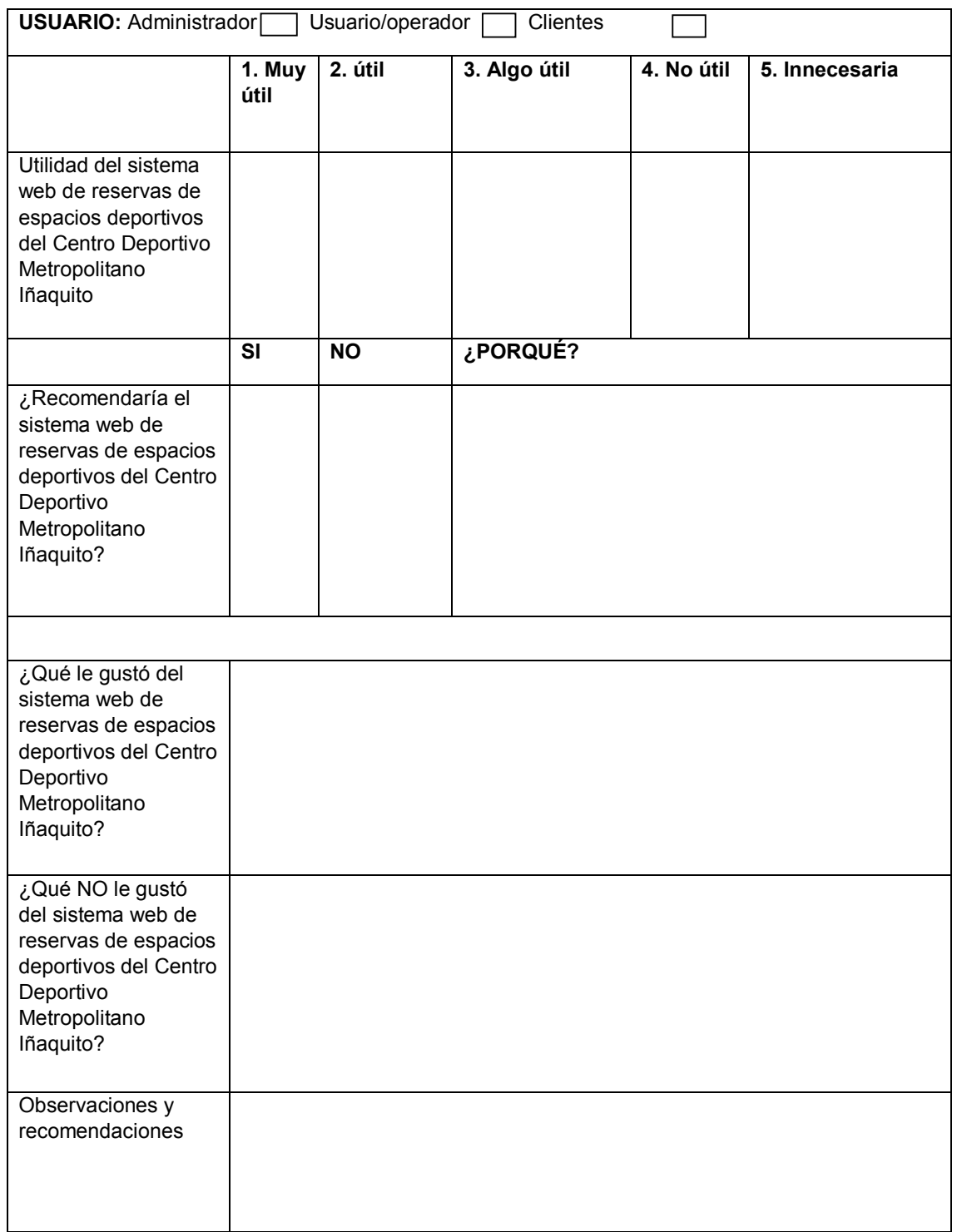

### Encuesta realizada al Usuario Administrador

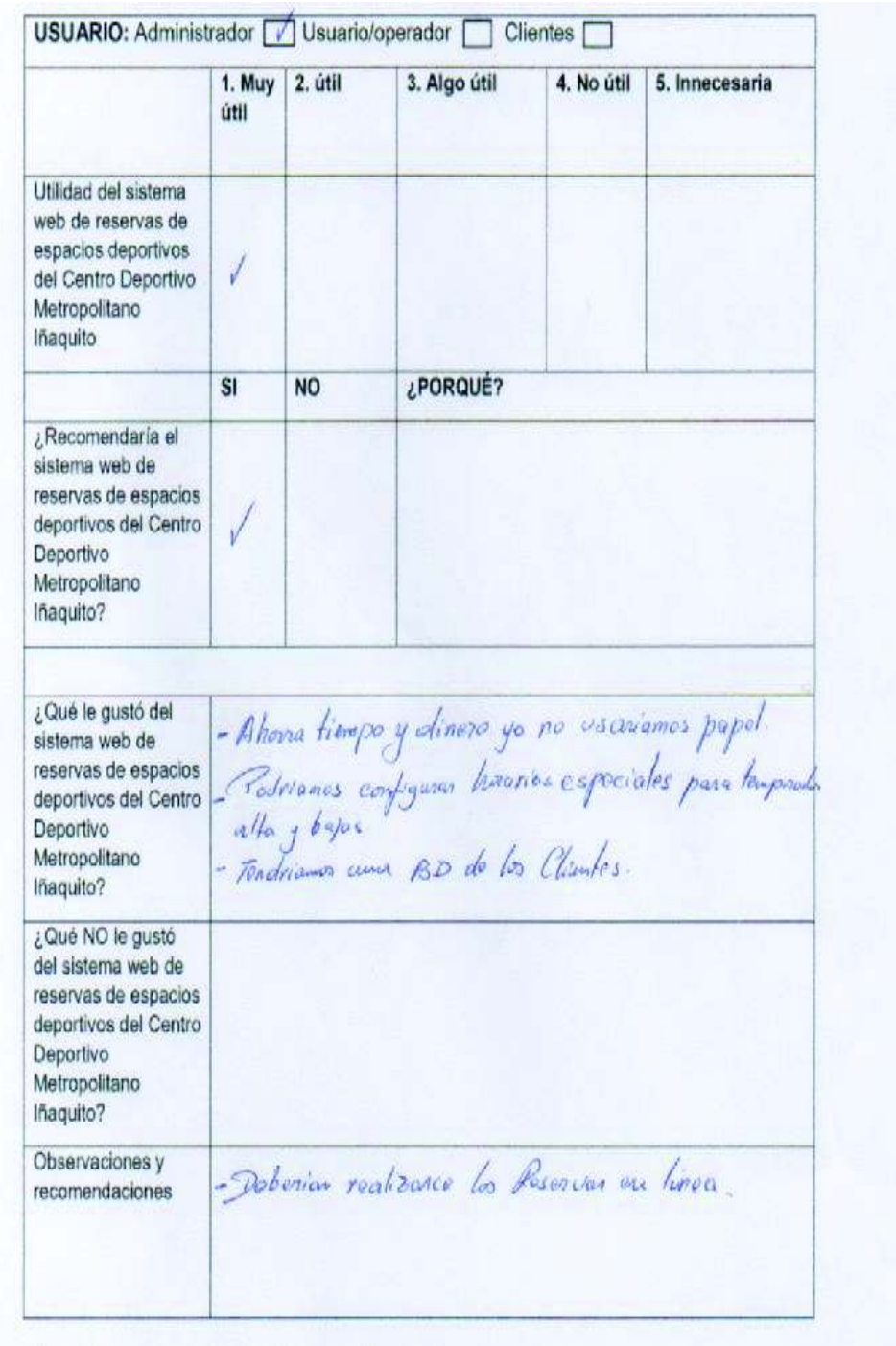

## Encuesta realizada al Usuario-Operador

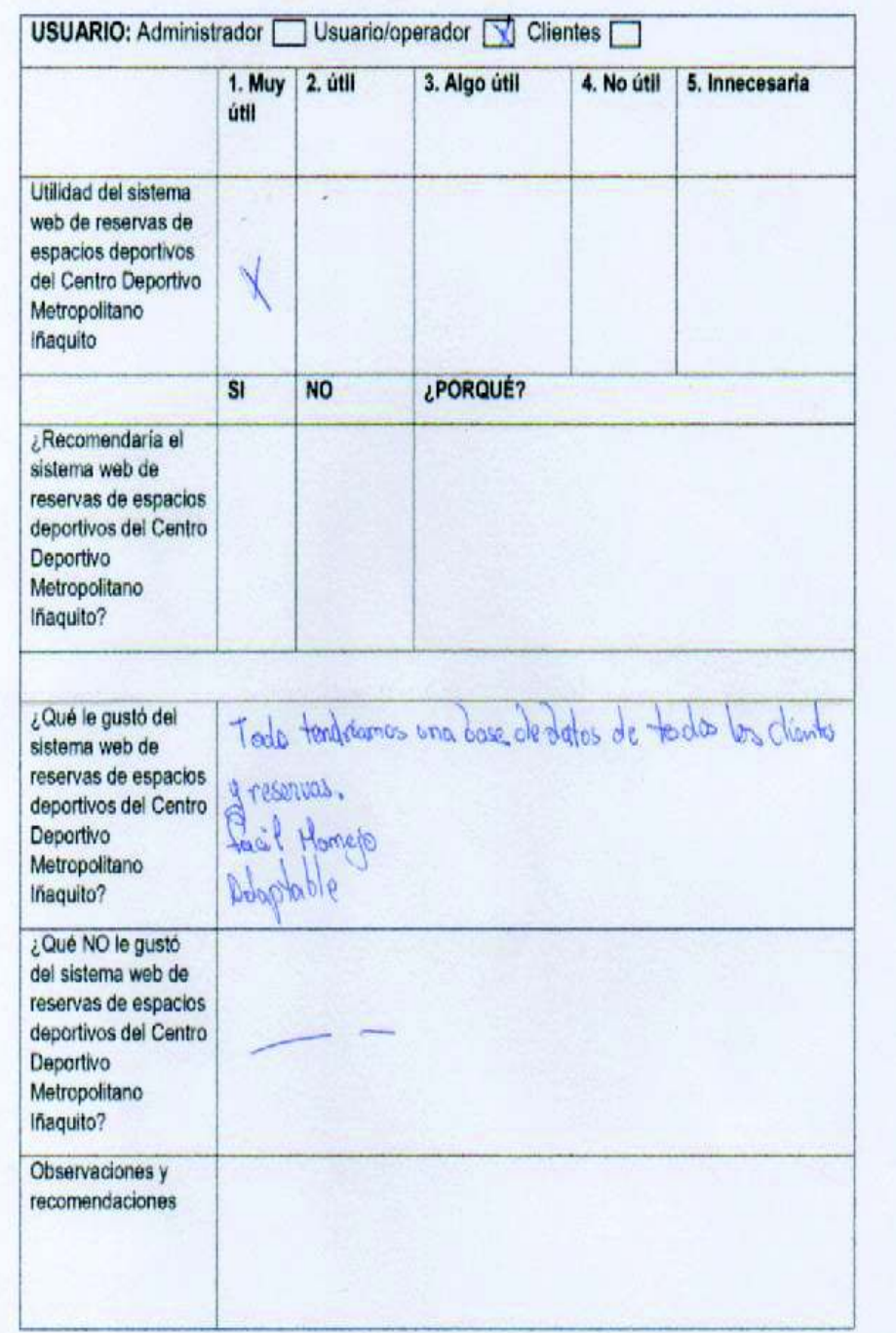

## **ANEXO 3: Certificado de entrega del sistema web**

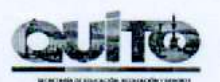

Quito, 4 de diciembre 2018

#### **CERTIFICADO**

A petición verbal de la señora REINA ALEXANDRA CEREZO GOYA, portadora de la CI. 120425201-7, me permito certificar que la mencionada señora luego de mantener las reuniones de trabajo y de inducción respectivas, procedió a elaborar un Sistema WEB para Reservas de Espacios Deportivos del Centro Deportivo Metropolitano Iñaquito, mismo que ha sido puesto en ejecución con resultados favorables.

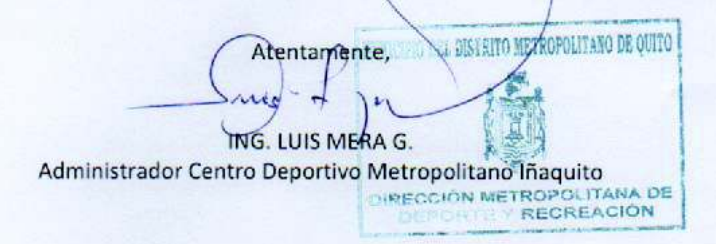

# **ANEXO 4: Manual de Usuario-Operador**

**1. Página principal** 

#### **1.1 Iniciar Sesión**

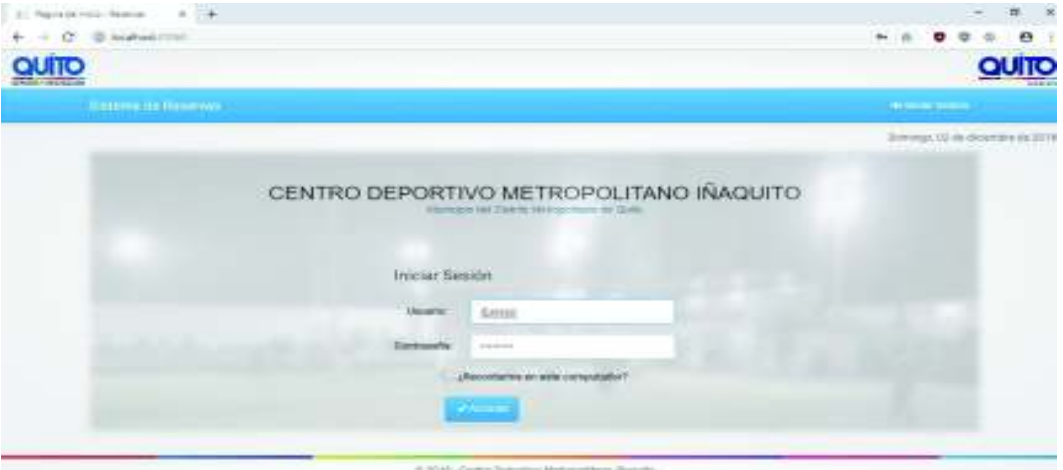

*Figura 1 – Diseño de la interfaz para el inicio de sesión en el sistema web*  **Elaborado por:** Reina Alexandra Cerezo Goya

#### **1.2 Estructura de la página inicial**

En la página inicial del sistema web del Centro Deportivo Metropolitano Iñaquito, se puede visualizar las siguientes secciones:

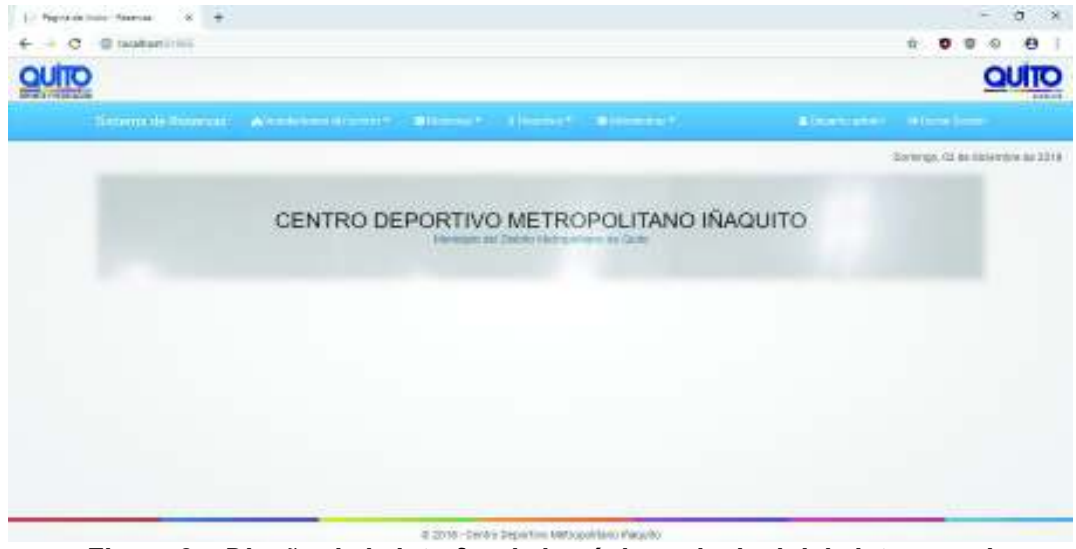

*Figura 2 – Diseño de la interfaz de la página principal del sistema web*  **Elaborado por:** Reina Alexandra Cerezo Goya

#### **Sección Categorías**

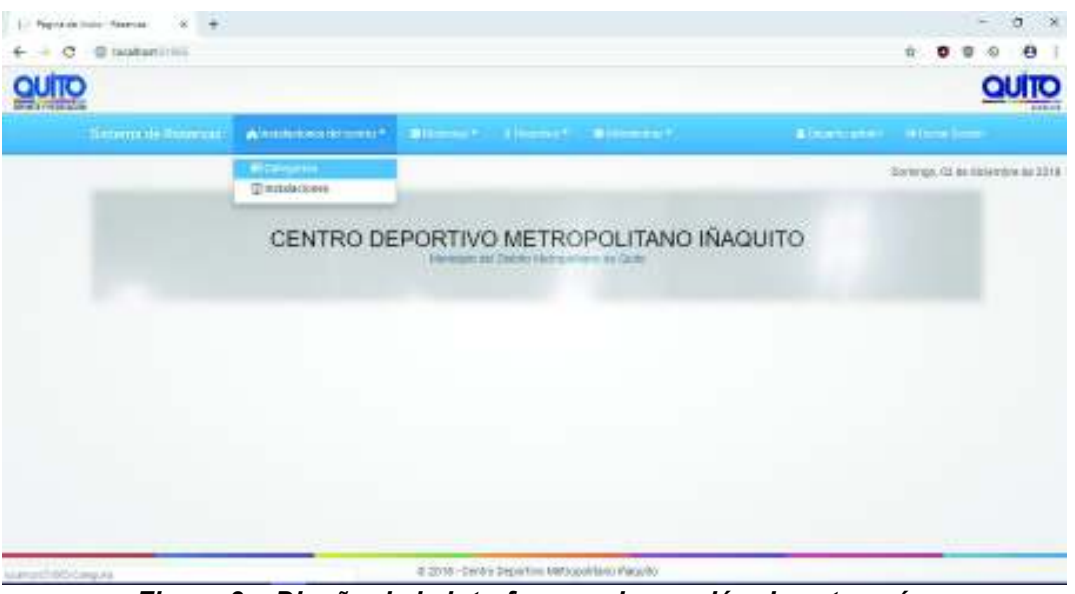

*Figura 3 – Diseño de la interfaz para la sección de categorías*  **Elaborado por:** Reina Alexandra Cerezo Goya

*Crear categorías* 

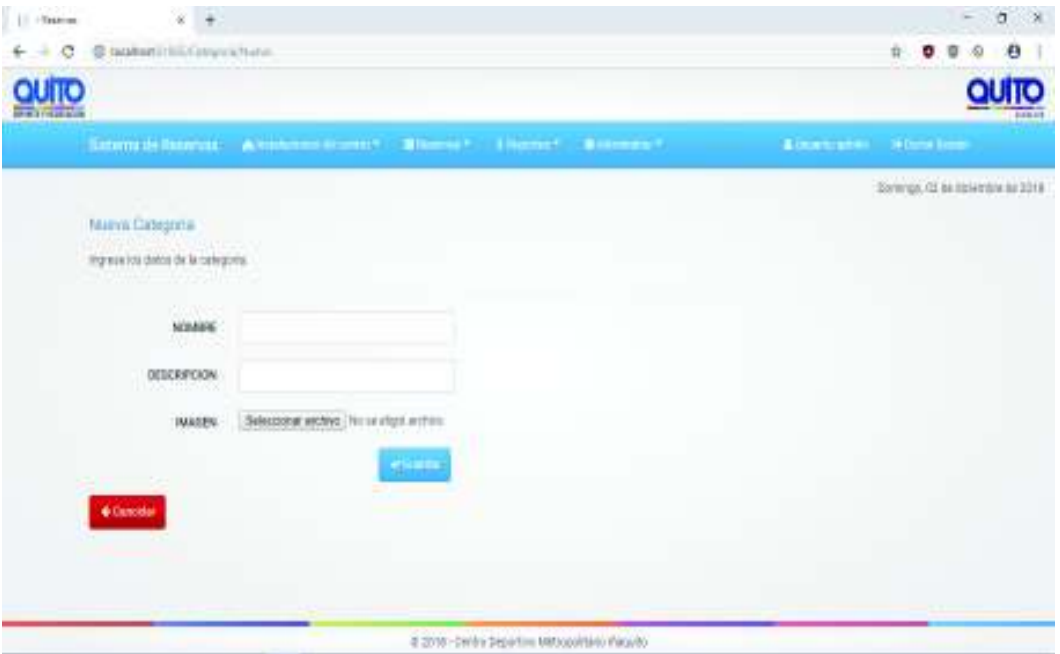

*Figura 4 – Diseño de la interfaz para crear categorías* 

**Elaborado por:** Reina Alexandra Cerezo Goya

## Modificar categorías

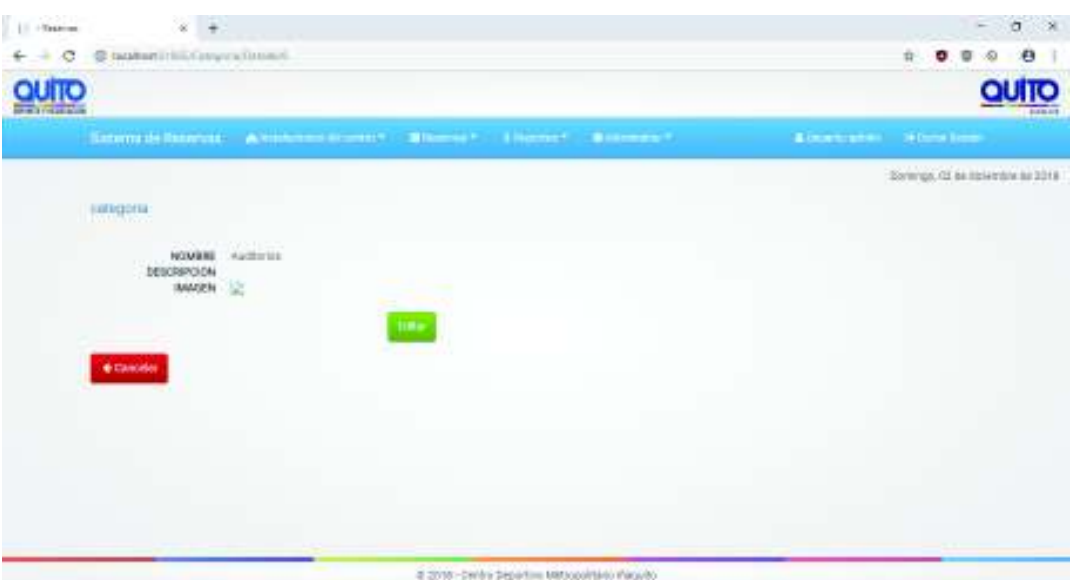

*Figura 5 – Diseño de la interfaz para modificar categorías* 

**Elaborado por:** Reina Alexandra Cerezo Goya

## Eliminar categorías

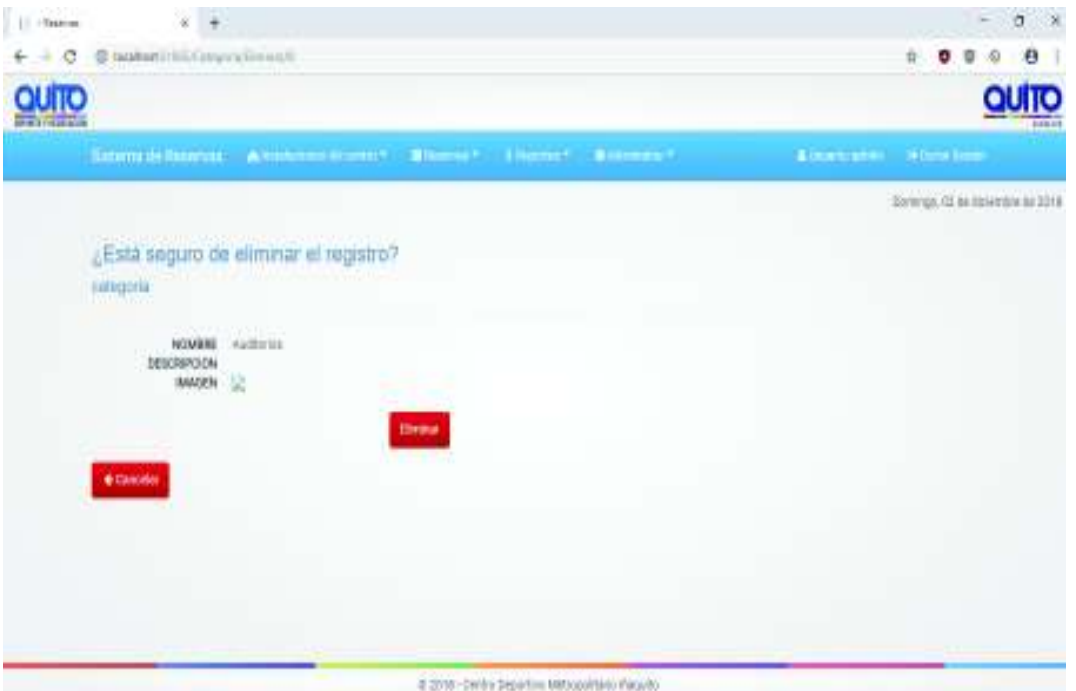

*Figura 6– Diseño de la interfaz para eliminar categorías* 

#### **Sección instalaciones**

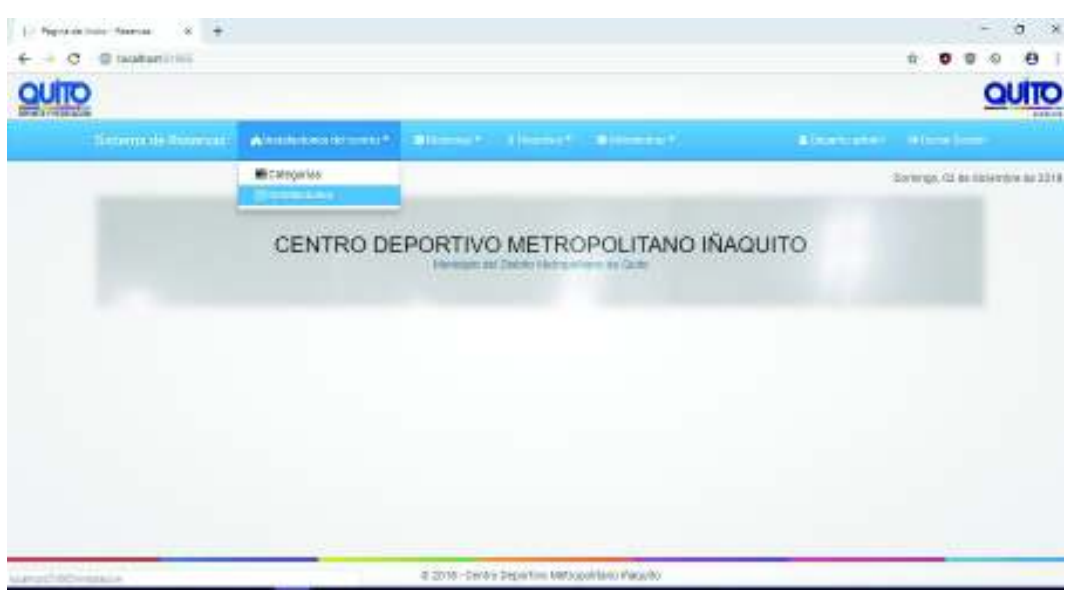

*Figura 7– Diseño de la interfaz para la sección de instalaciones* 

**Elaborado por:** Reina Alexandra Cerezo Goya

#### **Crear nuevas instalaciones**

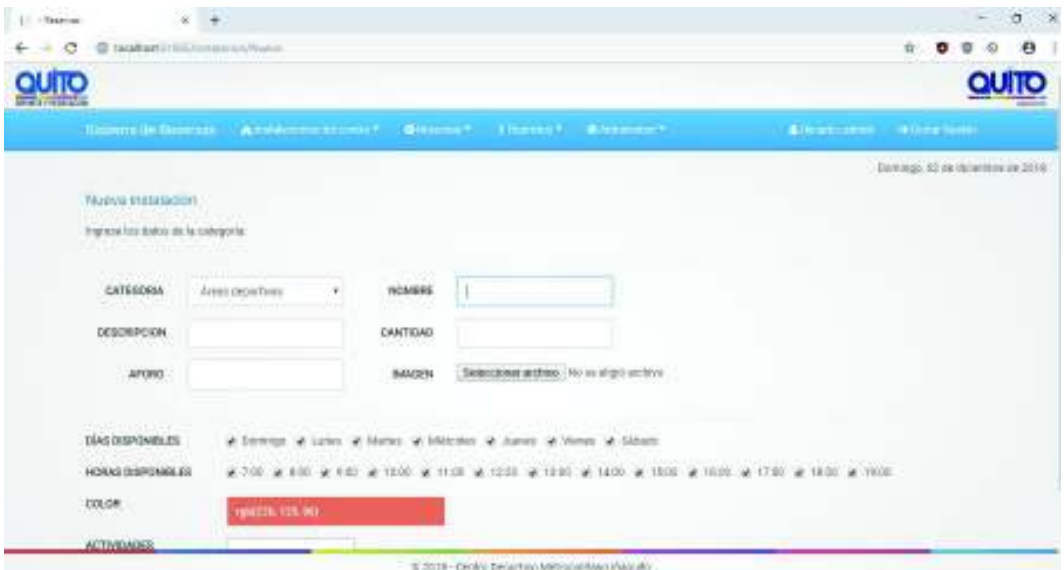

*Figura 8 – Diseño de la interfaz para crear nuevas instalaciones* 

#### **Modificar instalaciones**

| $\leftarrow +0$    | - @ tacakeetiinlichungs.co.                                                | ٠<br>n.<br>۰                         |                    |           |        |                       |
|--------------------|----------------------------------------------------------------------------|--------------------------------------|--------------------|-----------|--------|-----------------------|
| <b>PRINTED BOX</b> |                                                                            |                                      |                    |           |        | QUITO                 |
|                    |                                                                            |                                      |                    |           |        |                       |
|                    |                                                                            | Sorinings, OZ de its lentare du 2018 |                    |           |        |                       |
|                    | Will be in a longitude classes disk particle is included convex            | 정치업 : 2019 : 2019 10:00:00           |                    |           |        |                       |
|                    | <b>O</b> Hame                                                              |                                      |                    |           |        |                       |
|                    | $+$ highline<br>Volke, m                                                   |                                      |                    |           |        | <b>BASK!</b>          |
|                    | <b>CATEGORIA</b>                                                           | 1/164000                             | <b>TERORITO DR</b> | COMPTERED | AFDREF | <b>AUDIO RES</b>      |
|                    |                                                                            |                                      |                    |           |        |                       |
|                    | motives                                                                    | $+0.1115$                            | hide               |           | 58     | <b>Smith Library</b>  |
|                    | Aless September                                                            | Multidizartivis'                     | histhan.           | э         | 11     | Greaty (Eliterati     |
|                    | SHIP/HOTEL<br>Amaturizio registrati anti i al 8 de al tatol de 3 legistroa | 2 Mid Farc<br>3월 전 2월 20일 : 50       | "Miller            |           | ŧ      | Drifts in Library and |

*Figura 9 – Diseño de la interfaz para modificar instalaciones*

**Elaborado por:** Reina Alexandra Cerezo Goya

#### **Eliminar instalaciones**

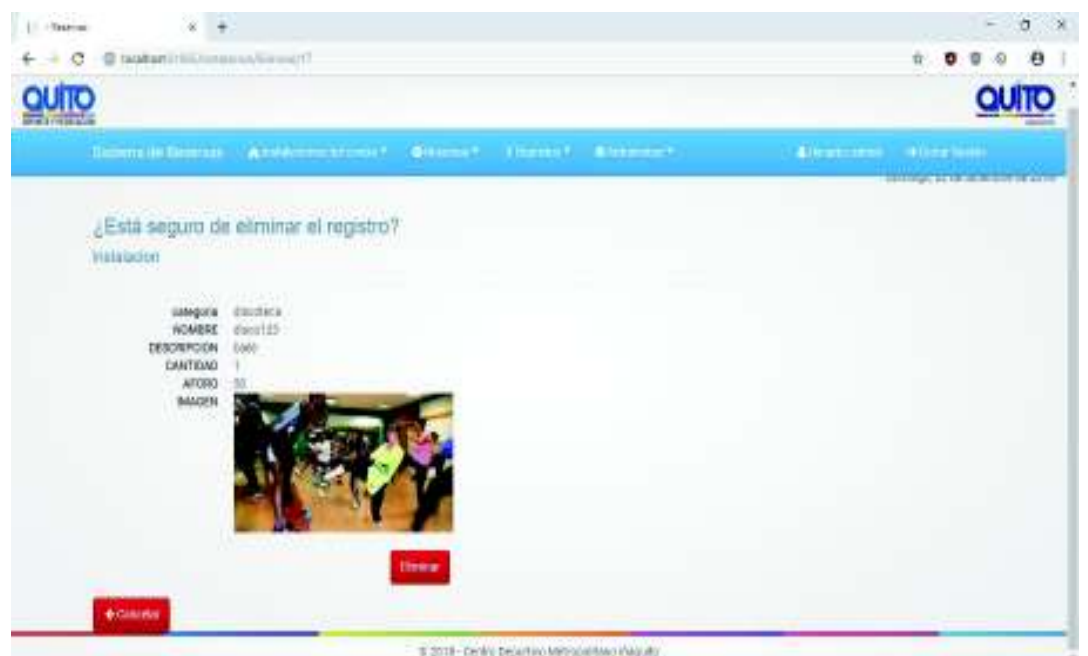

*Figura 10 – Diseño de la interfaz para eliminar instalaciones* 

#### **Sección Clientes**

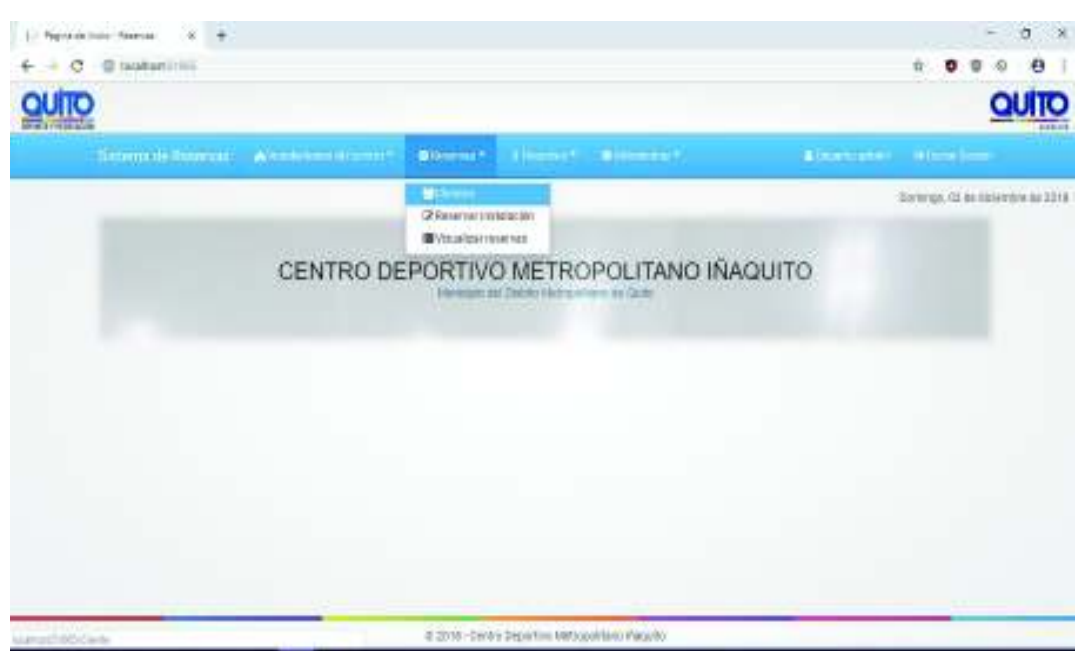

*Figura 11 – Diseño de la interfaz para la sección de visualizar clientes* 

**Elaborado por:** Reina Alexandra Cerezo Goya

#### **Registrar información de nuevos clientes**

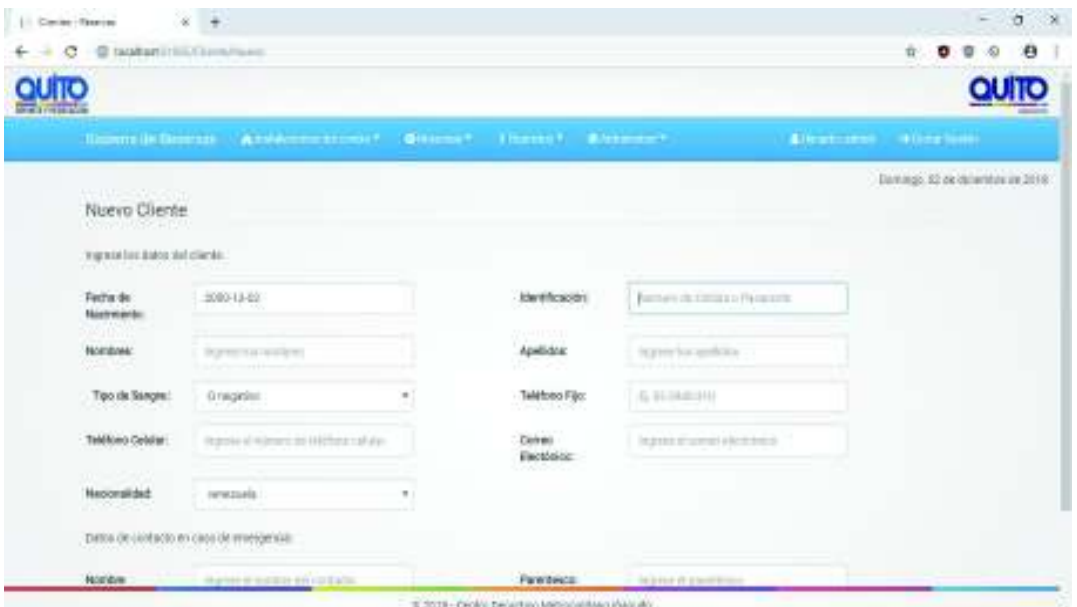

*Figura 12 – Diseño de la interfaz para registrar nuevos clientes* 

**Elaborado por:** Reina Alexandra Cerezo Goya

**Modificar información de los clientes** 

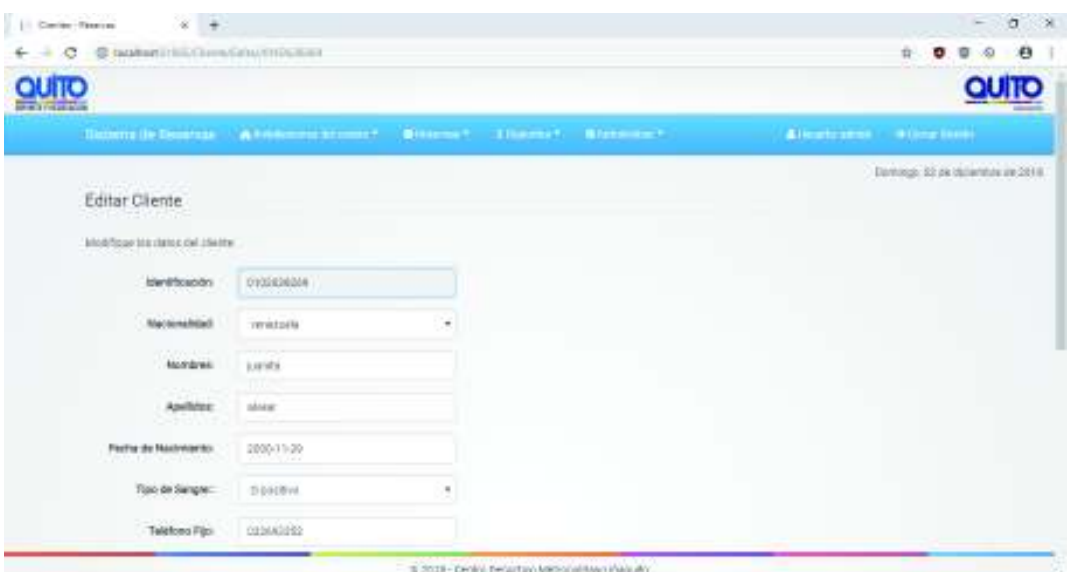

*Figura 13 – Diseño de la interfaz para modificar clientes* 

**Elaborado por:** Reina Alexandra Cerezo Goya

Eliminar información registrada de los clientes

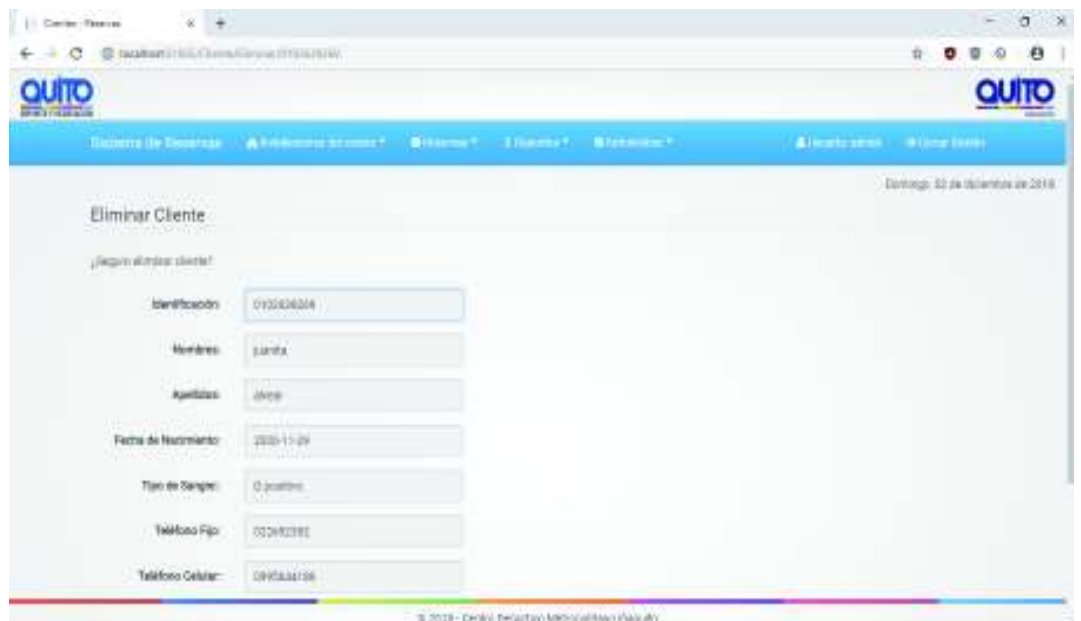

*Figura 14 – Diseño de la interfaz para eliminar clientes* 

**Elaborado por:** Reina Alexandra Cerezo Goya

#### **Sección reservar instalaciones**

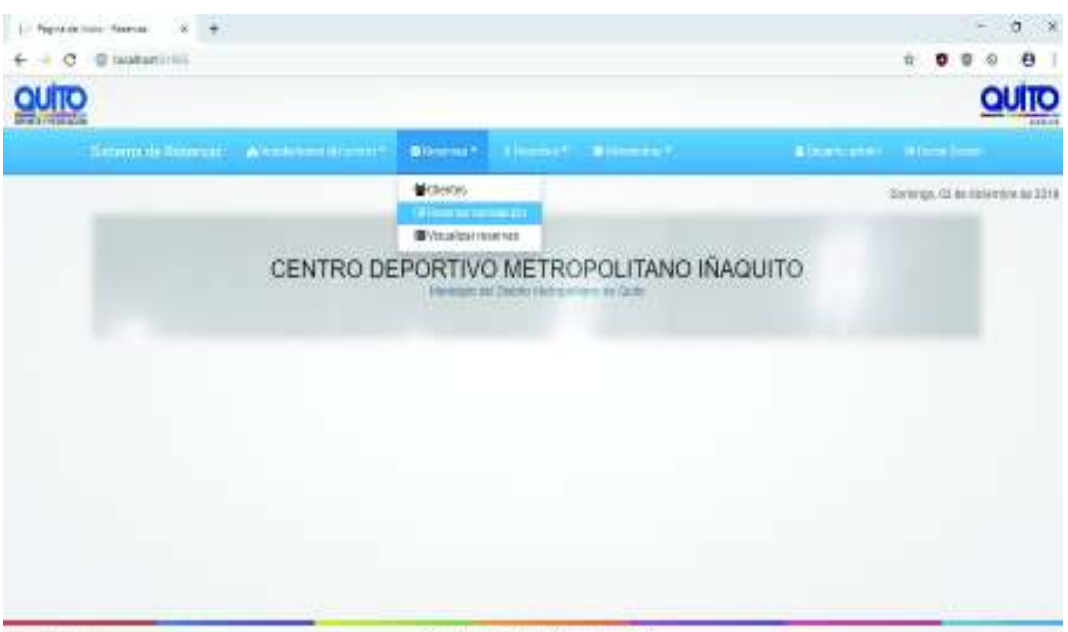

*Figura 15 – Diseño de la interfaz para la sección de reservas de instalaciones* 

**Elaborado por:** Reina Alexandra Cerezo Goya

**Registrar reservas nuevas.** 

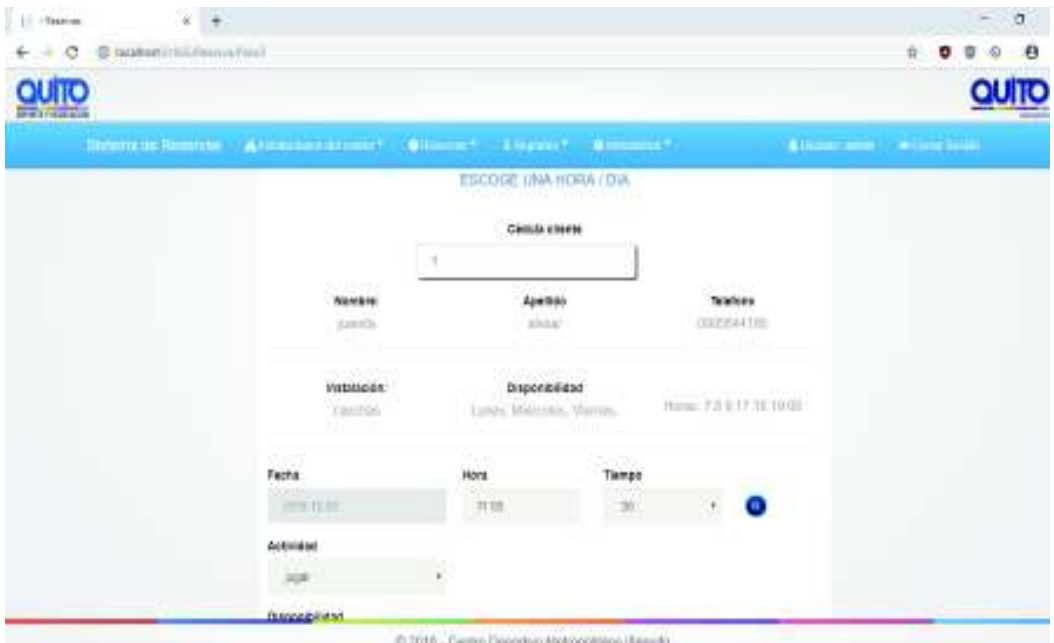

*Figura 16 – Diseño de la interfaz para registrar nuevas reservas* 

Modificar información de reservas registradas

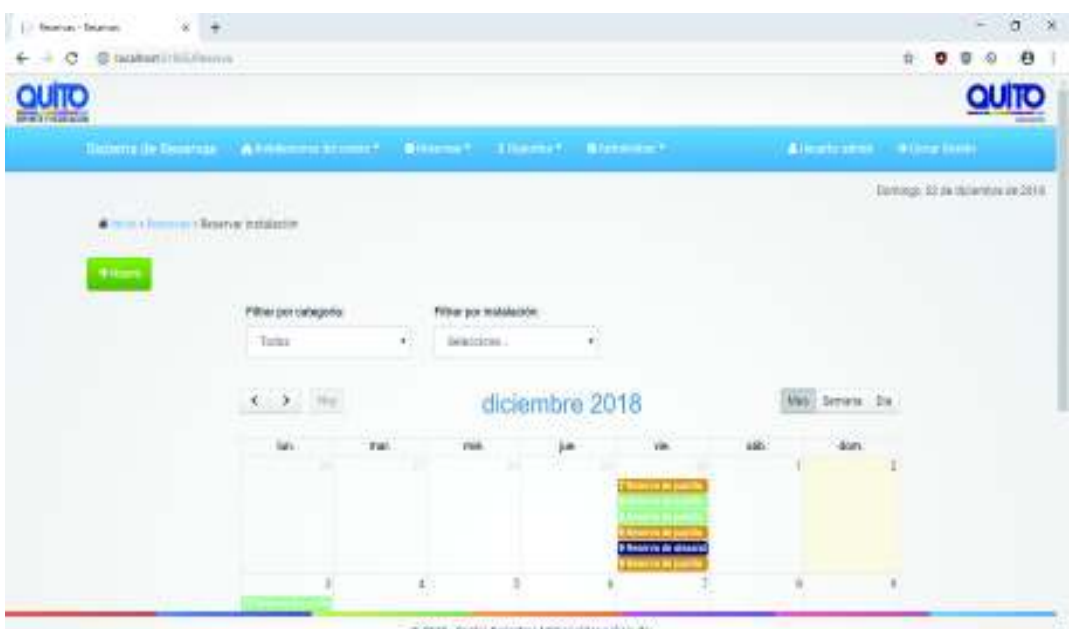

*Figura 17 – Diseño de la interfaz para modificar reservas registradas* 

**Elaborado por:** Reina Alexandra Cerezo Goya

| 11 - Teamer                  | $\frac{1}{2}$                                                       |                |                    |              |                                                                                                    |              |              | $\sigma$ x<br>m                   |
|------------------------------|---------------------------------------------------------------------|----------------|--------------------|--------------|----------------------------------------------------------------------------------------------------|--------------|--------------|-----------------------------------|
| c                            | C taubaniciliariam stata                                            |                |                    |              |                                                                                                    |              |              | ø<br>$\hat{\Pi}$<br>Θ<br>æ<br>o   |
| <b>PHOTO CONTRACT</b>        |                                                                     |                |                    |              |                                                                                                    |              |              | QUITO                             |
|                              |                                                                     |                |                    |              | <b>Sidney De Dentrale - CA Friday of Editors 1. College - Concern Contract - Concern Contract - Concern Contract - Concern Concern Contract - Concern Concern Concern Concern Concern Concern Concern Concern Concern Concern Co</b> |              |              | Allegebrance - Willem Inch.       |
| <b>TILLED</b><br>Mostral do: | Committee of Financial American<br><b>ATTACHMENT</b><br>. registas. |                |                    |              |                                                                                                    |              | lucie:       | Dantoop, 32 pe canwriter up 2818. |
| <b>GUINTE</b>                | ENTERTON.                                                           |                | <b>BIOTELACIÓN</b> | ACTIVIDAD    | <b>CALCONS</b>                                                                                                    | <b>FESSA</b> | <b>HOM</b>   | ADDONED                           |
| wiccamma-rifultal            | Aren hotechnic                                                      |                | Mitterenting       | tens.        |                                                                                                    | 2016/11/80   | NGESE        | <b>Base</b>                       |
| justifia alvest.             | <b>Bitchick</b>                                                     | distribut      |                    | taiss.       |                                                                                                    | 2218-11-30   | 180001       | <b>Hittis</b>                     |
| jami'li ilvesi               | BH/dels                                                             | <b>INOUTZY</b> |                    | 8965         |                                                                                                    | 2010/11/30   | 180530       | <b>Brendy</b>                     |
| japethi afvirar              | Illiscobato.                                                        | #molli         |                    | trates       |                                                                                                    | 2018-12-08   | 1702/81      | <b>Hold</b>                       |
| <b>JUSTIN RIVER</b>          | ABBLESTIVE                                                          | 12/17/18       |                    | <b>JAGM</b>  |                                                                                                    | 2016-11-30   | 双体组          | <b>Himme</b>                      |
| provint alvest               | Areas described.                                                    | 1910/10        |                    | <b>HIRPF</b> | Í.                                                                                                    | 2010/11/30   | <b>MGT20</b> | 22.14                             |
| justific slivest             | Almin threathnic                                                    | <b>TANTIME</b> |                    | <b>jupit</b> |                                                                                                    | 2218/11/30   | <b>MODSE</b> | <b>TURNER</b>                     |
|                              |                                                                     |                |                    |              |                                                                                                    | -----        | 19,000       |                                   |

**Eliminar reservas registradas** 

*Figura 18 – Diseño de la interfza para eliminar reservas registradas* 

#### **Sección visualizar reservas**

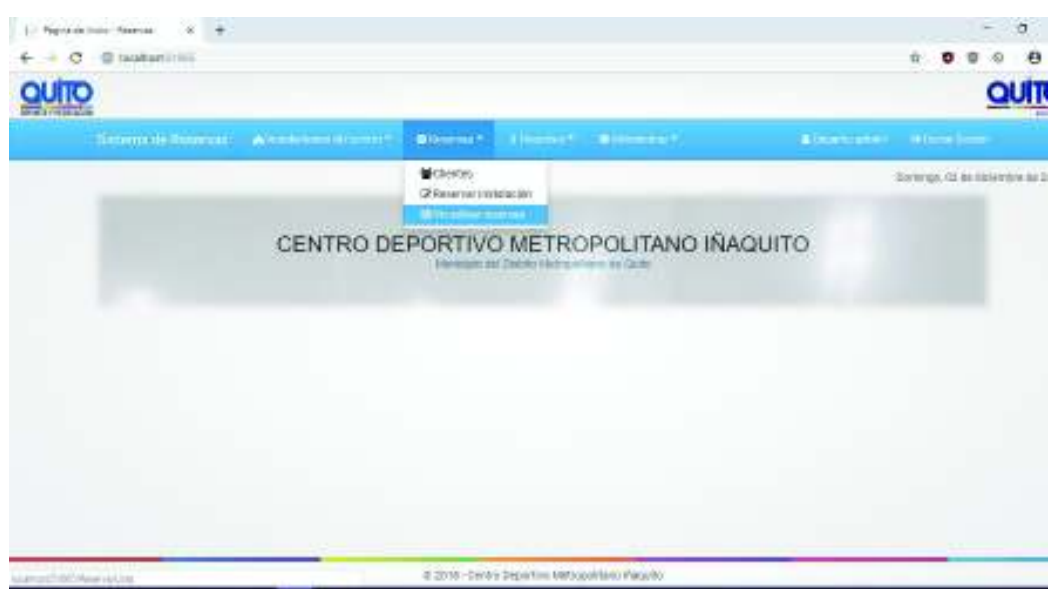

*Figura 19 –Diseño de la interfza para la sección de reservas registradas* 

**Elaborado por:** Reina Alexandra Cerezo Goya

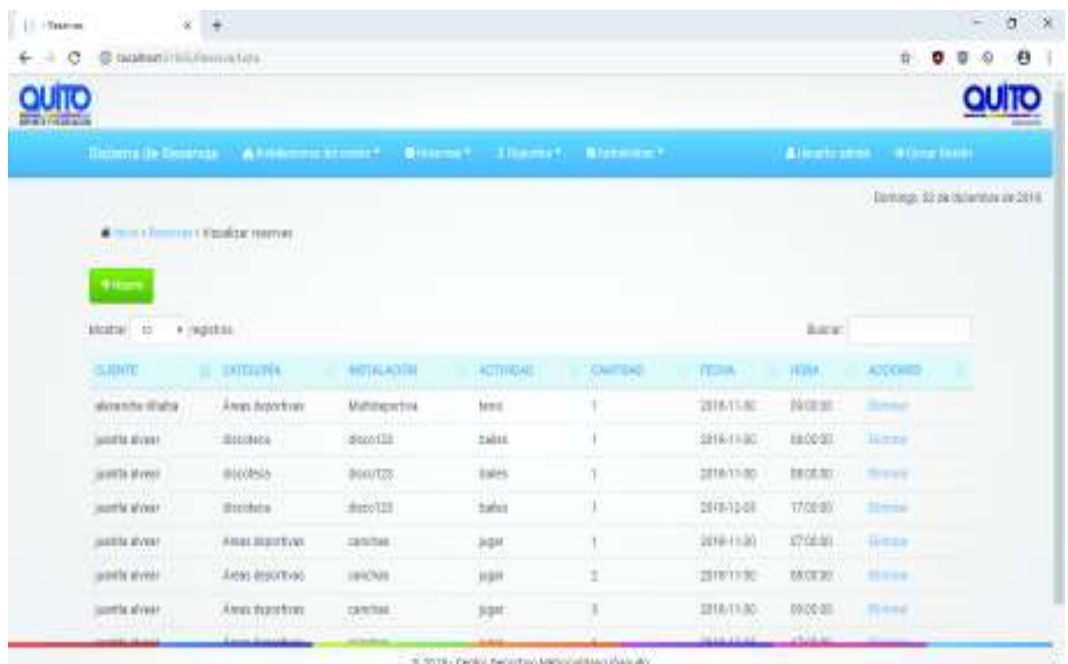

**Visualizar las reservas registrados** 

*Figura 20 – Diseño de la interfza para visualizar reservas registradas* 

#### **Sección reportes**

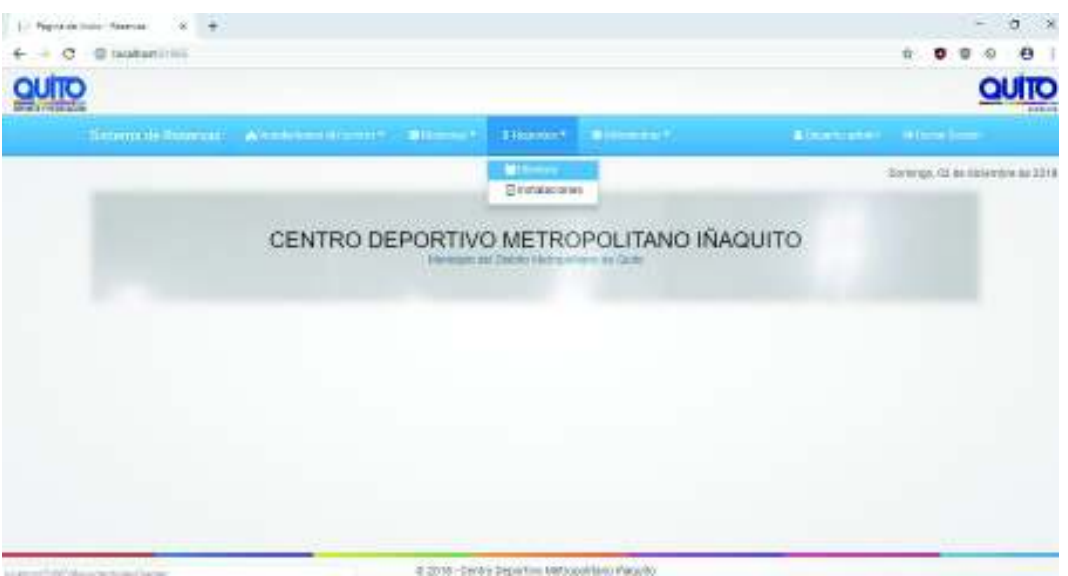

*Figura 21 – Diseño de la interfaz para la sección reportes* 

**Elaborado por:** Reina Alexandra Cerezo Goya

### **Sección reportes clientes**

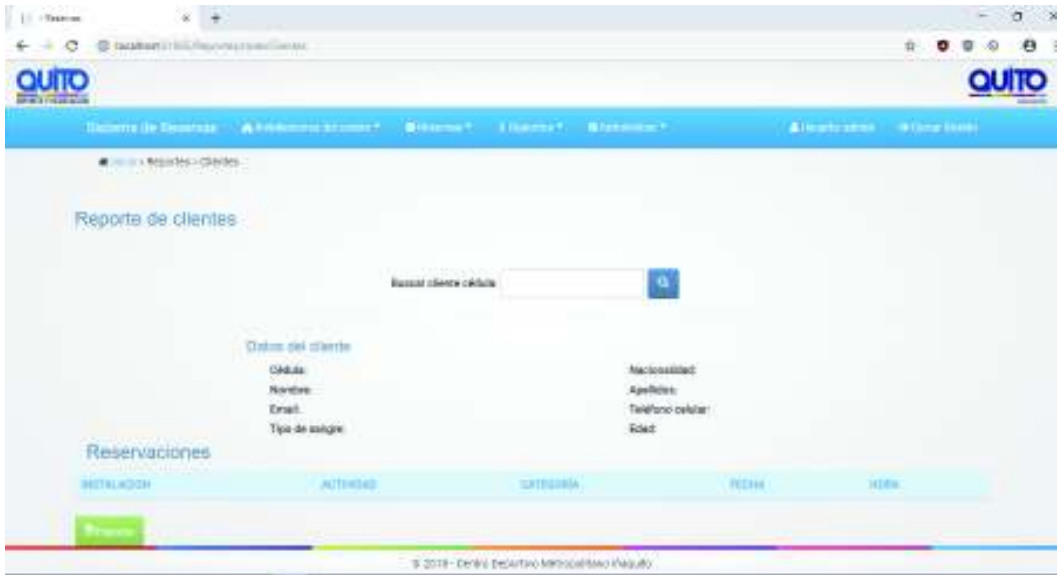

*Figura 22 – Diseño de la interfza para la sección de reportes de los clientes* 

#### **Reportes de reserva**

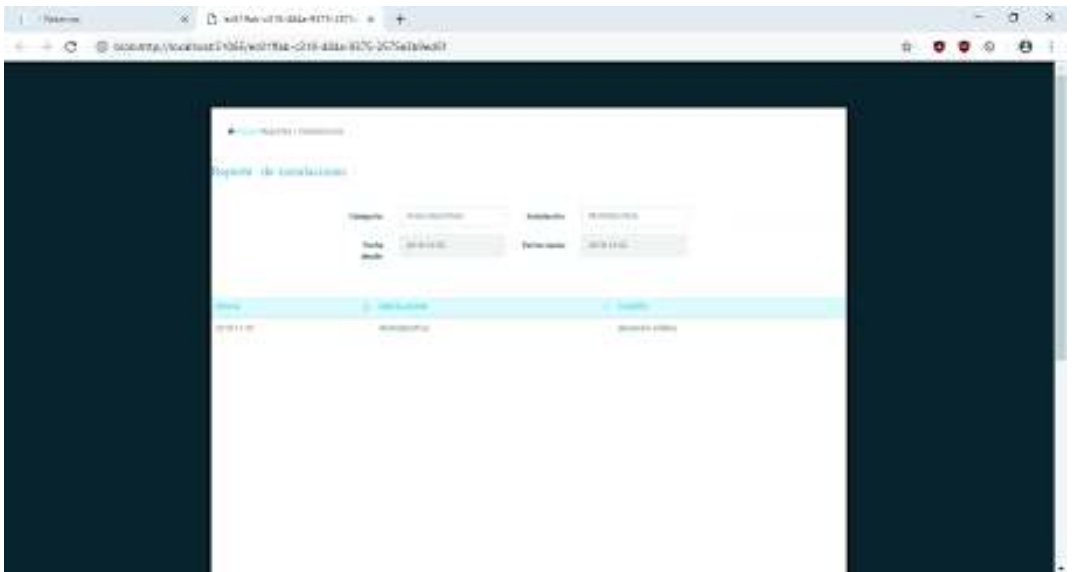

*Figura 23 – Visualización del reporte de la reserva registrada*

**Elaborado por:** Reina Alexandra Cerezo Goya

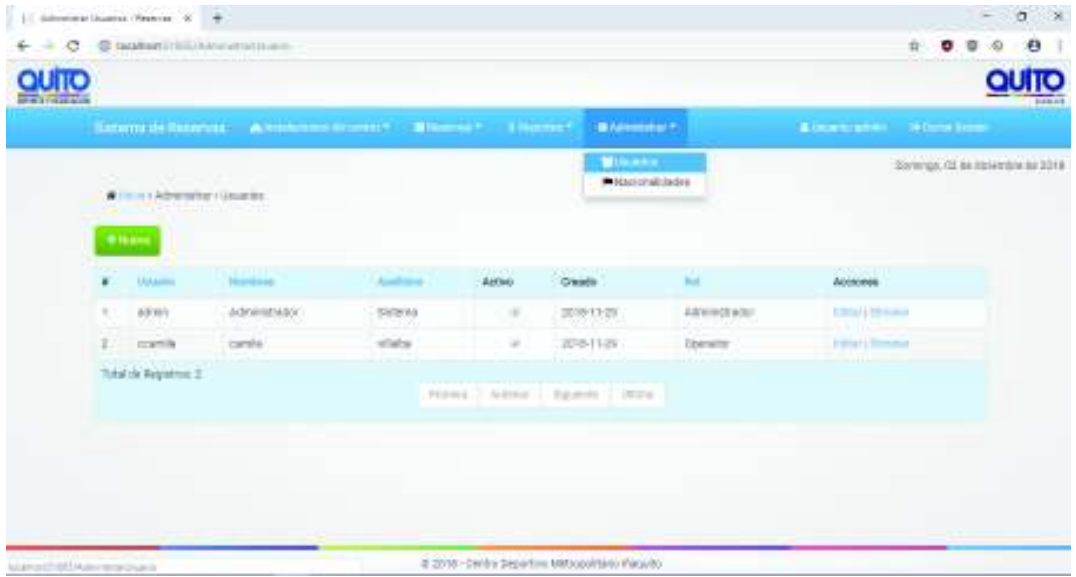

#### **Sección registrar usuarios**

*Figura 24 – Diseño de la interfaz para la sección de registrar nuevo usuariosoperadores* 

## **Registrar Nacionalidades**

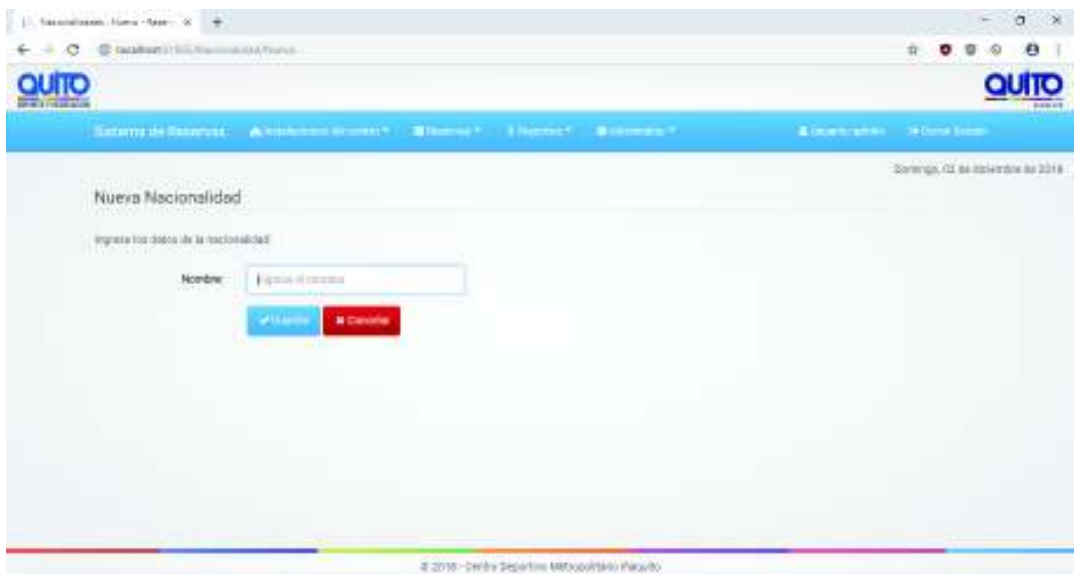

*Figura 25 – Diseño de la interfaz para la sección de registrar nacionalidades*  **Elaborado por:** Reina Alexandra Cerezo Goya

80